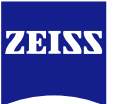

# **DICOM Conformance Statement**

# **PLEX® Elite 9000 Instrument and Review Software**

# **Version 2.1**

**Carl Zeiss Meditec, Inc. 5160 Hacienda Drive Dublin, CA 94568 USA**

[www.zeiss.com/](http://www.meditec.zeiss.com/)med

**Document**: DICOM\_Conformance\_Statement\_PLEX\_Elite\_v2.1.docx Page 1 of 44 **Copyright:** © Carl Zeiss Meditec, Inc. **Document Number**: EN\_31\_200\_0194I Revision: I

# **1 Conformance Statement Overview**

<span id="page-1-0"></span>For the Intended Use / Indications for Use, see the PLEX Elite 9000 Instructions for Use.

The PLEX Elite 9000 Application Software implements one single DICOM Application Entity which allows to:

- **query modality worklist**
- **export evidence reports**

This document is structured as suggested in the DICOM Standard (PS 3.2: Conformance).

#### **Table 1-1 Network Services Supported**

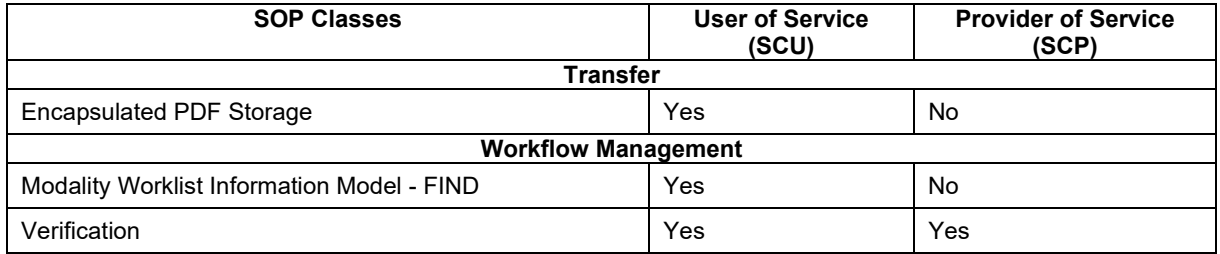

### The SOP Classes are categorized as follows:

#### **Table 1-2 UID Values**

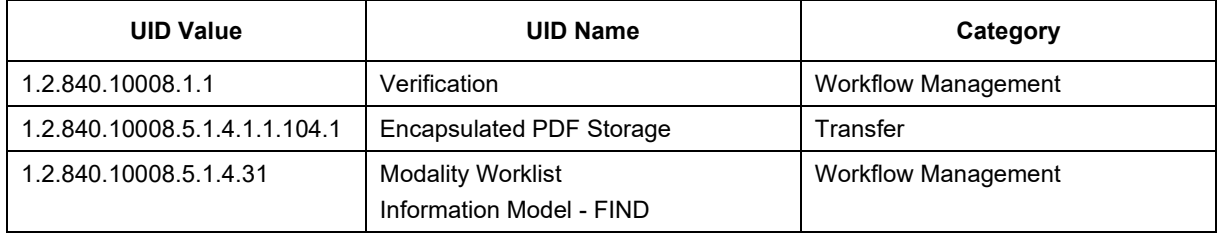

The PLEX Elite 9000 does not support Media Interchange.

#### $2<sup>1</sup>$ **Table of Contents**

<span id="page-2-0"></span>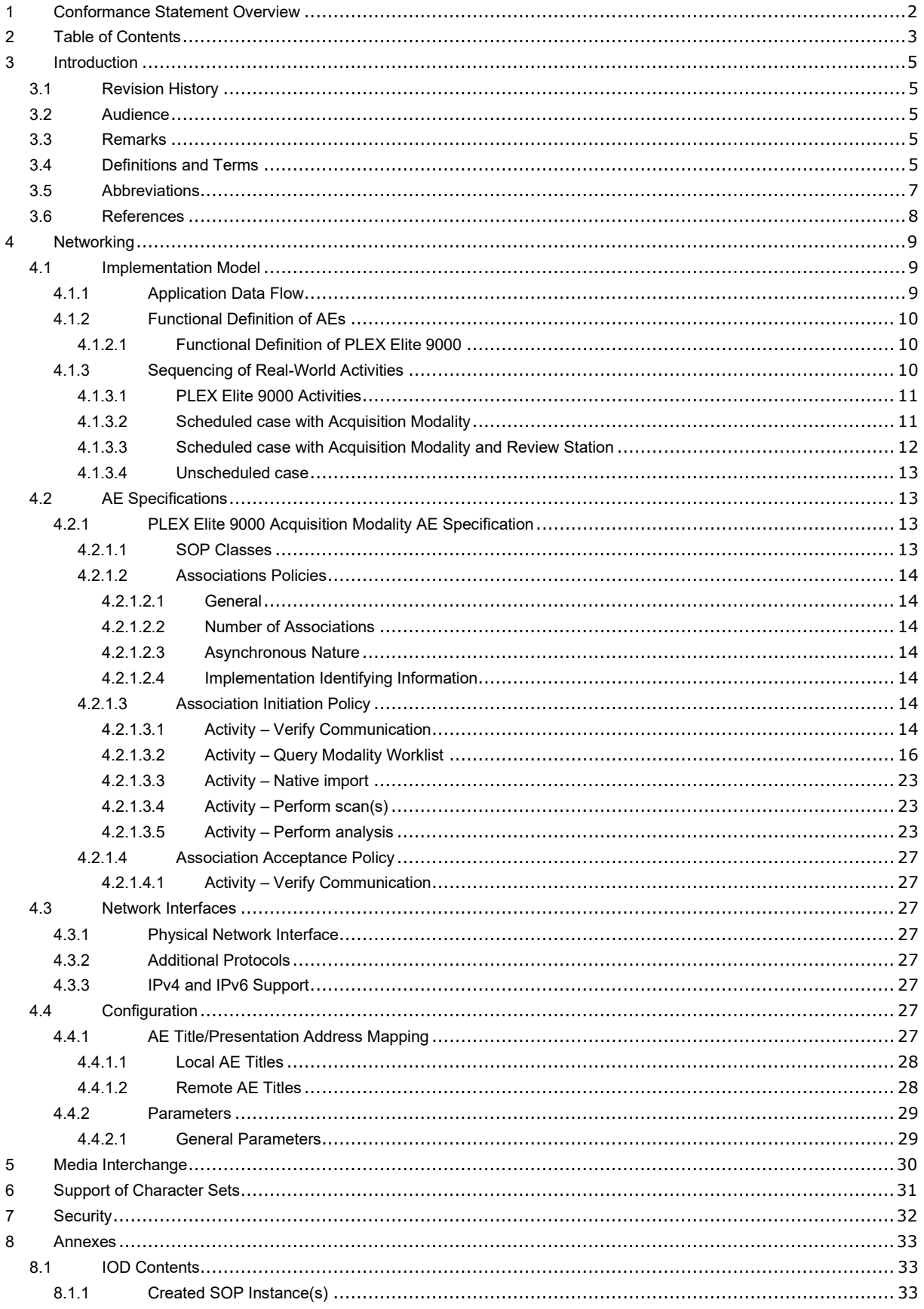

Document: DICOM\_Conformance\_Statement\_PLEX\_Elite\_v2.1.docx Copyright: © Carl Zeiss Meditec, Inc. Document Number: EN\_31\_200\_01941

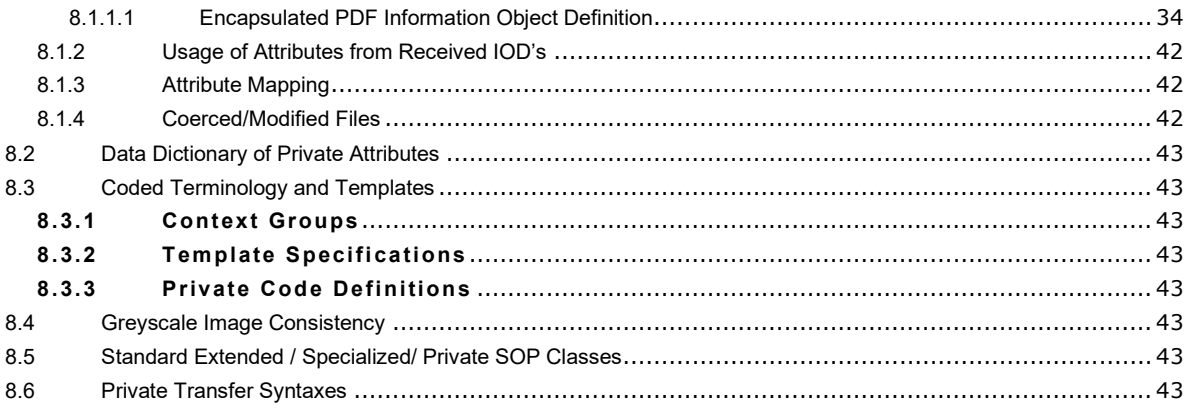

# **3 Introduction**

# <span id="page-4-1"></span><span id="page-4-0"></span>**3.1 Revision History**

**Table 3-1 Revision History**

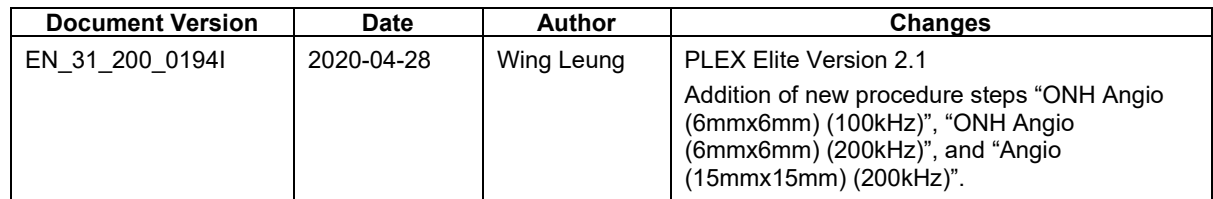

# <span id="page-4-2"></span>**3.2 Audience**

This document is written for the people that need to understand how PLEX Elite 9000 will integrate into their healthcare facility. This includes both those responsible for overall imaging network policy and architecture, as well as integrators who need to have a detailed understanding of the DICOM features of the product. This document contains some basic DICOM definitions so that any reader may understand how this product implements DICOM features. However, integrators are expected to fully understand all the DICOM terminology, how the tables in this document relate to the product's functionality, and how that functionality integrates with other devices that support compatible DICOM features.

# <span id="page-4-3"></span>**3.3 Remarks**

The scope of this DICOM Conformance Statement is to facilitate integration between PLEX Elite 9000 and other DICOM products. The Conformance Statement should be read and understood in conjunction with the DICOM Standard. DICOM by itself does not guarantee interoperability. The Conformance Statement does, however, facilitate a first-level comparison for interoperability between different applications supporting compatible DICOM functionality.

This Conformance Statement is not supposed to replace validation with other DICOM equipment to ensure proper exchange of intended information. In fact, the user should be aware of the following important issues:

- The comparison of different Conformance Statements is just the first step towards assessing interconnectivity and interoperability between the product and other DICOM conformant equipment.
- Test procedures should be defined and executed to validate the required level of interoperability with specific compatible DICOM equipment, as established by the healthcare facility.

# <span id="page-4-4"></span>**3.4 Definitions and Terms**

Informal definitions are provided for the following terms used in this Conformance Statement.

## The DICOM Standard is the authoritative source for formal definitions of these terms.

## **Abstract Syntax**

the information agreed to be exchanged between applications, generally equivalent to a Service/Object Pair (SOP) Class.

Examples: Verification SOP Class, Modality Worklist Information Model Find SOP Class, Computed Radiography Image Storage SOP Class.

#### **Application Entity (AE)**

an end point of a DICOM information exchange, including the DICOM network or media interface software; i.e., the software that sends or receives DICOM information objects or messages. A single device may have multiple Application Entities.

#### **Application Entity Title**

the externally known name of an Application Entity, used to identify a DICOM application to other DICOM applications on the network.

### **Application Context**

the specification of the type of communication used between Application Entities.

Example: DICOM network protocol.

#### **Association**

a network communication channel set up between Application Entities.

#### **Attribute**

a unit of information in an object definition; a data element identified by a tag. The information may be a complex data structure (Sequence), itself composed of lower level data elements.

Examples: Patient ID (0010,0020), Accession Number (0008,0050), Photometric Interpretation (0028,0004), Procedure Code Sequence (0008,1032).

#### **Information Object Definition (IOD)**

the specified set of Attributes that comprise a type of data object; does not represent a specific instance of the data object, but rather a class of similar data objects that have the same properties. The Attributes may be specified as Mandatory (Type 1), Required but possibly unknown (Type 2), or Optional (Type 3), and there may be conditions associated with the use of an Attribute (Types 1C and 2C).

Examples: MR Image IOD, CT Image IOD, Print Job IOD.

#### **Joint Photographic Experts Group (JPEG)**

a set of standardized image compression techniques, available for use by DICOM applications.

#### **Media Application Profile**

the specification of DICOM information objects and encoding exchanged on removable media (e.g., CDs)

#### **Module**

a set of Attributes within an Information Object Definition that are logically related to each other.

Example: Patient Module includes Patient Name, Patient ID, Patient Birth Date, and Patient Sex.

#### **Negotiation**

first phase of Association establishment that allows Application Entities to agree on the types of data to be exchanged and how that data will be encoded.

#### **Presentation Context**

the set of DICOM network services used over an Association, as negotiated between Application Entities; includes Abstract Syntaxes and Transfer Syntaxes.

#### **Protocol Data Unit (PDU)**

a packet (piece) of a DICOM message sent across the network. Devices must specify the maximum size packet they can receive for DICOM messages.

#### **Query Key**

A input value for a query process. Query Keys denote the set of DICOM tags that are sent from the SCU to SCP and thus control the query result.

#### **Security Profile**

a set of mechanisms, such as encryption, user authentication, or digital signatures, used by an Application Entity to ensure confidentiality, integrity, and/or availability of exchanged DICOM data

#### **Service Class Provider (SCP)**

role of an Application Entity that provides a DICOM network service; typically, a server that performs operations requested by another Application Entity (Service Class User).

Examples: Picture Archiving and Communication System (image storage SCP, and image query/retrieve SCP), Radiology Information System (modality worklist SCP).

#### **Service Class User (SCU)**

role of an Application Entity that uses a DICOM network service; typically, a client. Examples: imaging modality (image storage SCU, and modality worklist SCU), imaging workstation (image query/retrieve SCU)

### **Service/Object Pair (SOP) Class**

the specification of the network or media transfer (service) of a particular type of data (object); the fundamental unit of DICOM interoperability specification.

Examples: Ultrasound Image Storage Service, Basic Grayscale Print Management.

#### **Service/Object Pair (SOP) Instance**

an information object; a specific occurrence of information exchanged in a SOP Class. Examples: a specific x-ray image.

#### **Tag**

a 32-bit identifier for a data element, represented as a pair of four digit hexadecimal numbers, the "group" and the "element". If the "group" number is odd, the tag is for a private (manufacturer-specific) data element.

Examples: (0010,0020) [Patient ID], (07FE,0010) [Pixel Data], (0019,0210) [private data element]

#### **Transfer Syntax**

the encoding used for exchange of DICOM information objects and messages.

Examples: JPEG compressed (images), little endian explicit value representation.

#### **Unique Identifier (UID)**

a globally unique "dotted decimal" string that identifies a specific object or a class of objects; an ISO-8824 Object Identifier.

Examples: Study Instance UID, SOP Class UID, SOP Instance UID.

#### **Value Representation (VR)**

the format type of an individual DICOM data element, such as text, an integer, a person's name, or a code. DICOM information objects can be transmitted with either explicit identification of the type of each data element (Explicit VR), or without explicit identification (Implicit VR); with Implicit VR, the receiving application must use a DICOM data dictionary to look up the format of each data element.

# <span id="page-6-0"></span>**3.5 Abbreviations**

#### **Table 3-2 Abbreviations used in this document**

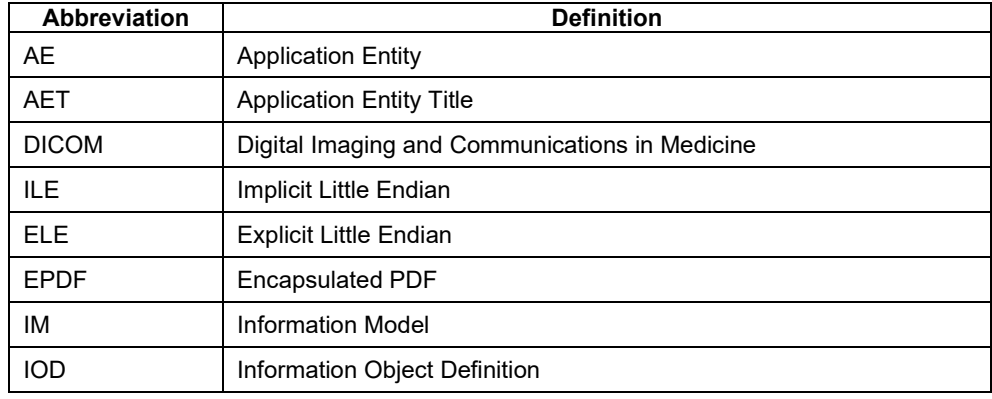

**Document:** DICOM\_Conformance\_Statement\_PLEX\_Elite\_v2.1.docx Page 7 of 44

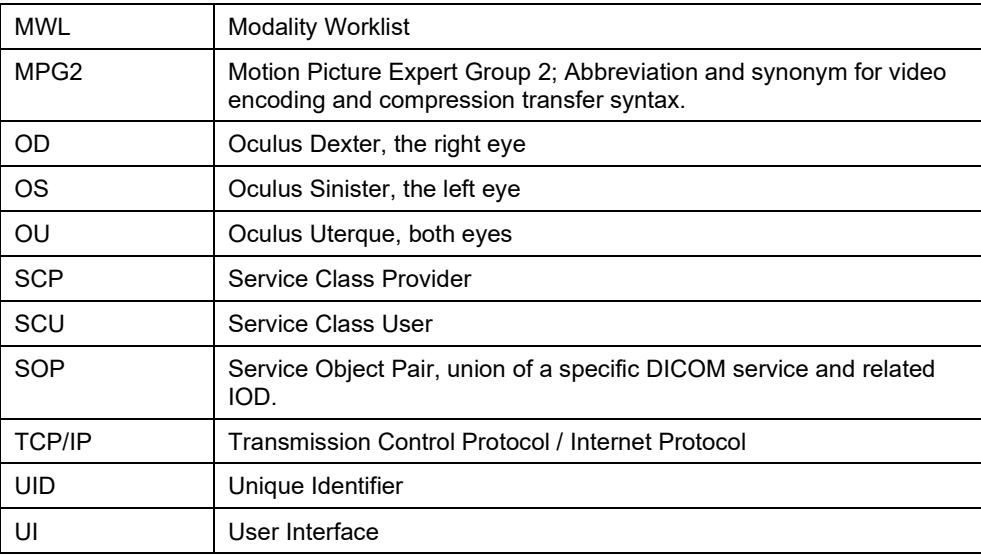

# <span id="page-7-0"></span>**3.6 References**

NEMA PS3 / ISO 12052, Digital Imaging and Communications in Medicine (DICOM) Standard, National Electrical Manufacturers Association, Rosslyn, VA, USA (available free at [http://medical.nema.org/\)](http://medical.nema.org/)

# <span id="page-8-1"></span><span id="page-8-0"></span>**4.1 Implementation Model**

# <span id="page-8-2"></span>**4.1.1 Application Data Flow**

**Figure 4-1 Functional Overview as Acquisition Modality**

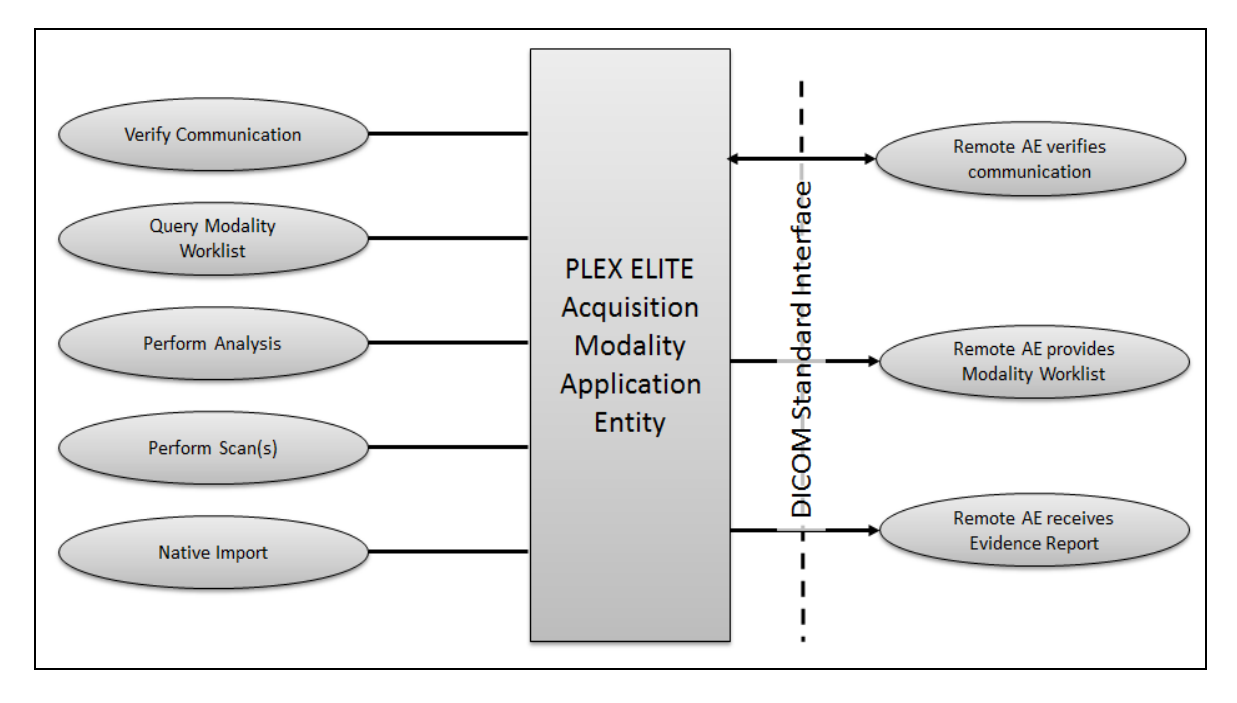

#### **Figure 4-2 Functional Overview as Review Station**

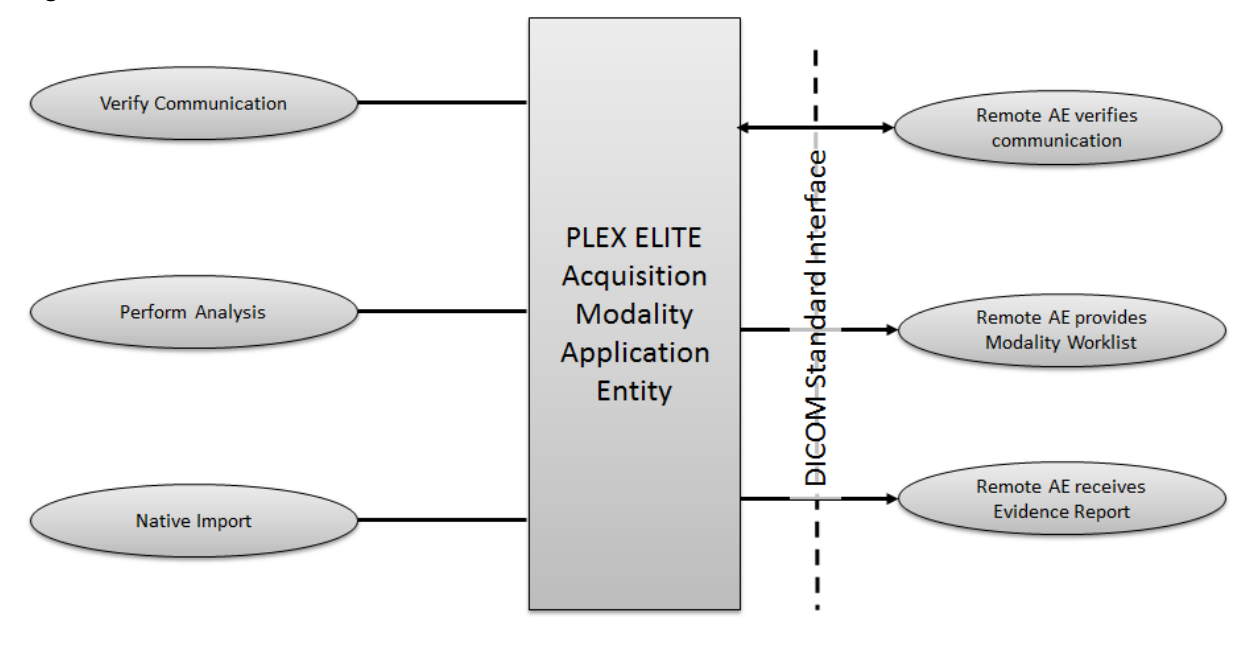

# <span id="page-9-0"></span>**4.1.2 Functional Definition of AEs**

## <span id="page-9-1"></span>**4.1.2.1 Functional Definition of PLEX Elite 9000**

For the Intended Use / Indications for Use, see the PLEX Elite 9000 Instructions for Use.

The PLEX Elite 9000 Application Software DICOM functionality allows to:

- **query modality worklist**
- export evidence reports

The PLEX Elite 9000 Software allows performing a verification of the configured AEs. The result of this verification contains information about the supported SOP Classes and Transfer Syntaxes.

The PLEX Elite 9000 Software logs extensive information about the DICOM operations to its log file.

# <span id="page-9-2"></span>**4.1.3 Sequencing of Real-World Activities**

To realize the real world activities, the different entities work together. The sequence diagrams shall depict the intended workflow.

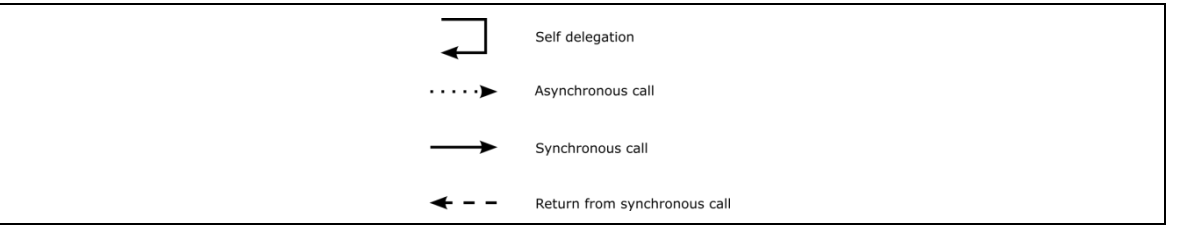

The diagrams use slightly modified UML symbols. The asynchronous call is not depicted as suggested in UML. Some objects do have more than one dashed line. It symbolizes more than one thread.

#### <span id="page-10-0"></span>**4.1.3.1 PLEX Elite 9000 Activities**

#### **Query Modality Worklist**

When the patient arrives at the PLEX Elite 9000, the operator queries the worklist. He/she has two possibilities to do so:

Quick search: Selects the Today's Patients tab to perform a query with predefined query keys using the instrument's Scheduled Station AE Title and today's date.

Extended search capabilities: Invokes the query from the menu of the application software via "Search Worklist Patients". The operator types in search criteria and gets matching items back. The matches are listed in a table, from which the operator can select the correct item. According to the transferred data the PLEX Elite 9000 creates an entry in the local database and the operator can then select the patient for data acquisition.

### **Native import**

This activity is optional.

The native import takes data into the system that has been created by other Application Software instances.

#### **Perform scan(s)**

The operator selects a scan acquisition protocol and then performs the scan on patient's eye. The Application Software allows the user to review the acquired scan data before permanently saving the scan result.

This activity creates scan data and analysis data.

#### **Perform analysis**

The operator can trigger this activity by selecting a specific analysis protocol. The applicable analysis depends on the available scan data. The user can adjust parameters to optimize the analysis result.

Analysis data that has been created within the analysis activity will be stored locally.

#### **Sub-Activity: Export Evidence Report**

The operator can invoke the creation of an evidence report by using the "Export to DICOM" option at any time within the analysis activity. Thus he or she can export several evidence reports during the analysis activity.

### <span id="page-10-1"></span>**4.1.3.2 Scheduled case with Acquisition Modality**

The recommended case is that the patient arrives at the front desk. There could be two possibilities at this point:

- The examination can be scheduled for the instrument the moment the patient arrives
- The examination was scheduled in advance

In either case all patient and study related information is available at the moment the examination takes place This information can then be used to decide which examination to take and to verify whether the acquired information will be attached to the correct patient. The operator at the instrument can trigger all activities listed below. An activity can be triggered if no other activity is currently active. The shown order of the activities is the recommended order. Details on DIMSE level will be explained in chapters after this.

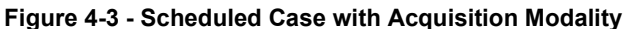

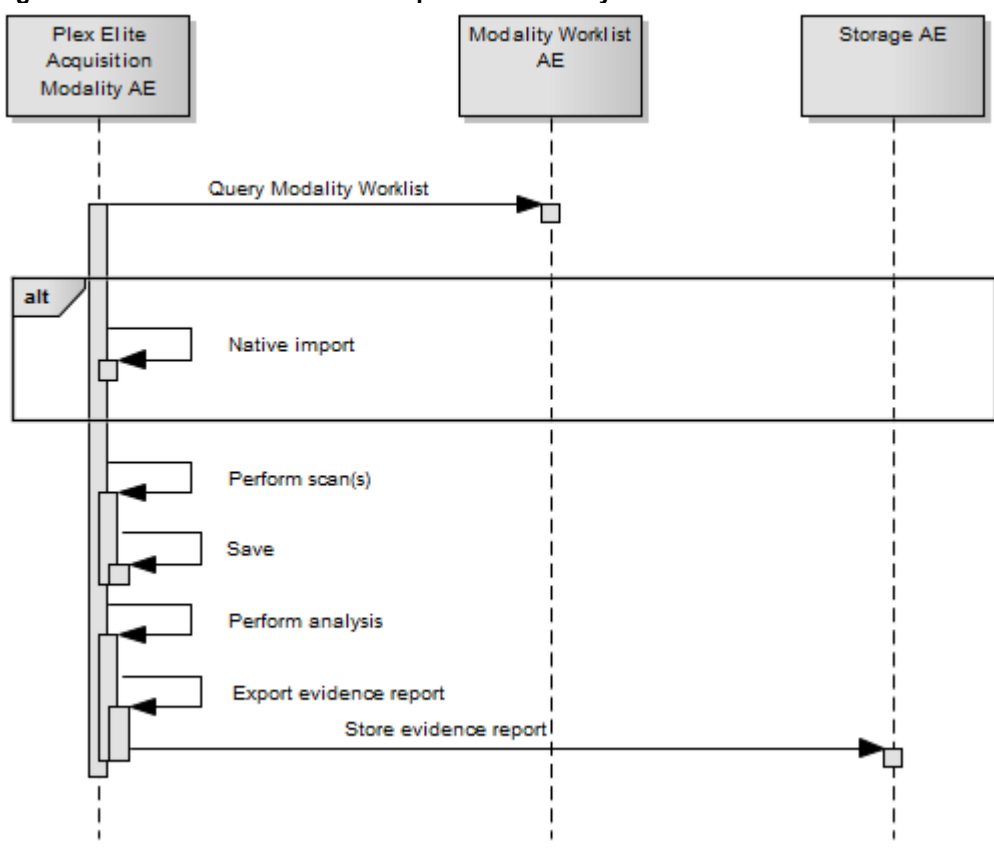

### <span id="page-11-0"></span>**4.1.3.3 Scheduled case with Acquisition Modality and Review Station**

Acquisition of scan data and its analysis can be performed separately in different locations. As before, the Acquisition Modality would be used to acquire scan data. The analysis can then be done at a separate Review Station. The Review Station is the PLEX Elite 9000 Application Software installed on a computer other than the Acquisition Modality. The Review Station has access to scan data and analysis parameters shared by the Acquisition Modality or via native import.

The Acquisition Modality would work as described in the chapter before. In the following sequence diagram the focus is on the functionality of the Review Station.

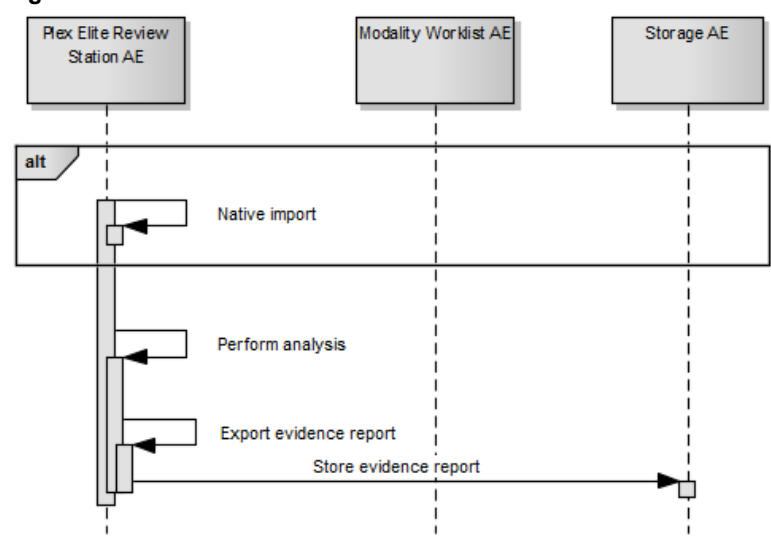

#### **Figure 4-4 - Review Station**

**Document: DICOM Conformance Statement PLEX Elite\_v2.1.docx Page 12 of 44** 

# <span id="page-12-0"></span>**4.1.3.4 Unscheduled case**

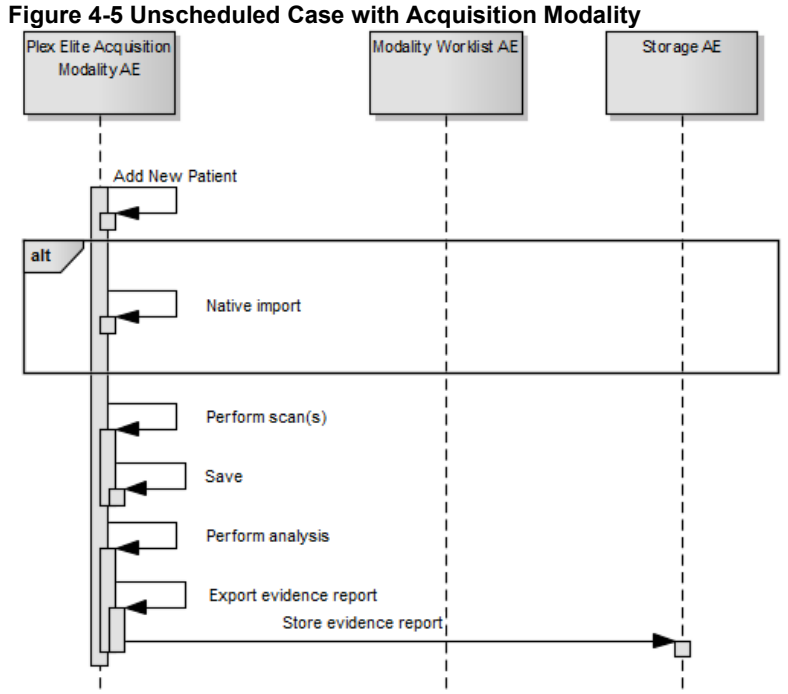

In the unscheduled case the patient arrives immediately at the instrument and has not been registered at the front desk. Thus the examination is not scheduled in advance and cannot be provided via the Modality Worklist. Patient demographics and study specific information has to be entered at the instrument itself.

# <span id="page-12-1"></span>**4.2 AE Specifications**

# <span id="page-12-2"></span>**4.2.1 PLEX Elite 9000 Acquisition Modality AE Specification**

# <span id="page-12-3"></span>**4.2.1.1 SOP Classes**

## **Table 4-1 SOP Classes for PLEX Elite 9000 AE**

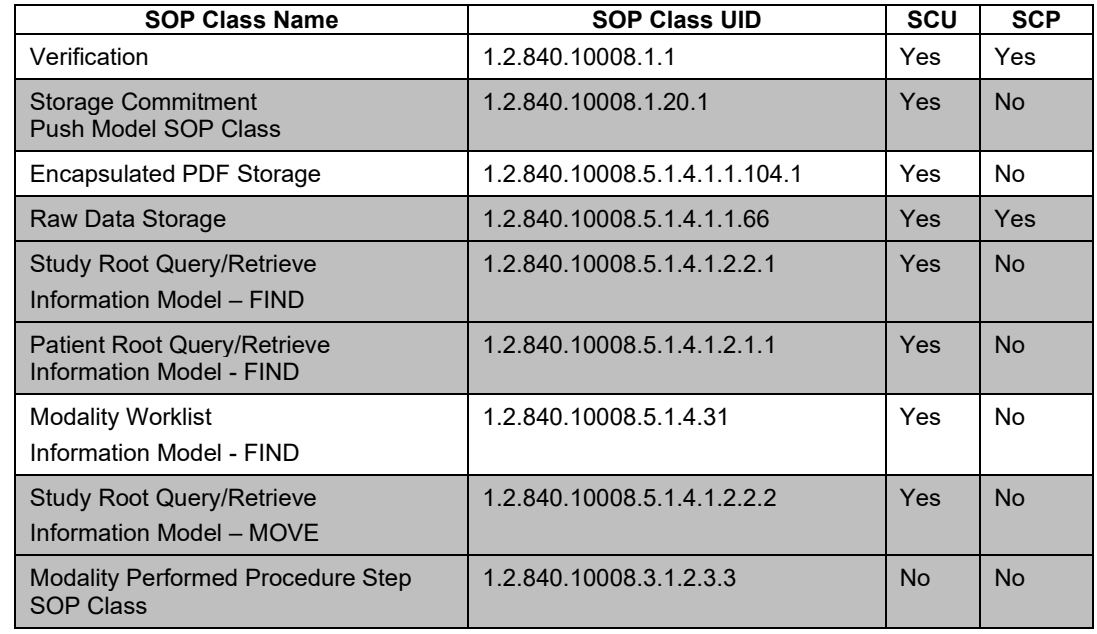

**Document: DICOM Conformance Statement PLEX Elite v2.1.docx Page 13 of 44** 

**Copyright:** © Carl Zeiss Meditec, Inc. **Document Number**: EN\_31\_200\_0194I Revision: I

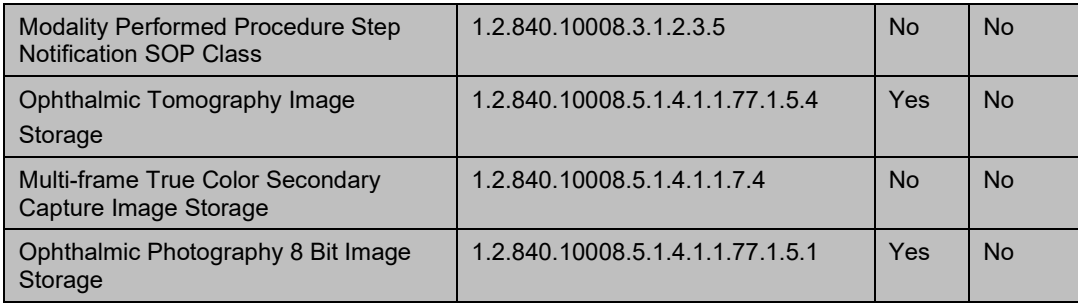

Note <sup>1</sup>: The networking interface proposes more presentation contexts than actually supported by the application. All lines in grey are not supported by the PLEX Elite 9000 Application Software.

#### <span id="page-13-0"></span>**4.2.1.2 Associations Policies**

#### <span id="page-13-1"></span>**4.2.1.2.1 General**

The DICOM standard Application Context Name for DICOM 3.0 is always proposed:

#### **Table 4-2 DICOM Application Context**

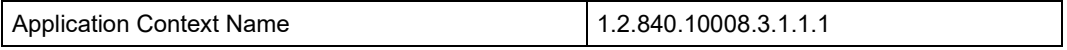

### <span id="page-13-2"></span>**4.2.1.2.2 Number of Associations**

The number of simultaneous associations can be two. At a time there may be one outgoing association and one incoming association.

#### **Table 4-3 Number of associations**

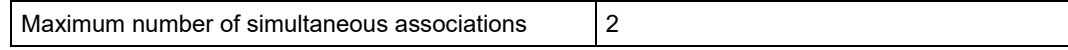

### <span id="page-13-3"></span>**4.2.1.2.3 Asynchronous Nature**

PLEX Elite 9000 Application Software does not support asynchronous communication (multiple outstanding transactions over a single Association).

#### <span id="page-13-4"></span>**4.2.1.2.4 Implementation Identifying Information**

#### **Table 4-4 DICOM implementation class and version**

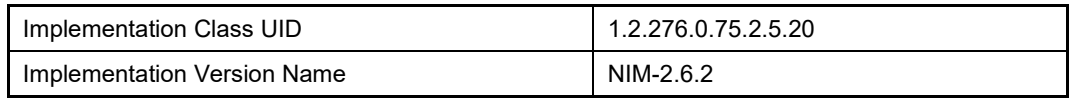

#### <span id="page-13-5"></span>**4.2.1.3 Association Initiation Policy**

### <span id="page-13-6"></span>**4.2.1.3.1 Activity – Verify Communication**

#### **4.2.1.3.1.1 Description and Sequencing of Activities**

This activity is available during the configuration phase. It facilitates the setup and management of the DICOM Application Entities.

The user can test the application level communication between instrument's software Application Entity and its peer DICOM Application Entities. During one test call, all peer DICOM Application Entities are contacted.

In the association request PLEX Elite 9000 Application Software proposes not only Verification SOP Class, but also all other SOP Classes as supported by the instrument's DICOM interface.

The association is established when the peer DICOM entity accepts the verification related presentation context. In a sub-sequent step a C-ECHO message is exchanged.

The results of the "Verify Communication" activity are shown to the user as success or failure. For e. g. a Storage Provider not only the Verification information is evaluated, but also the acceptance of the proposed presentation context comprising the respective Storage SOP Classes.

# **4.2.1.3.1.2 Proposed Presentation Contexts**

Following presentation contexts are offered for each initiated association. During this activity the Application Software uses only

Verification" with Transfer Syntax ILE

#### **Table 4-5 Proposed Presentation Contexts for Activity Verify Communication**

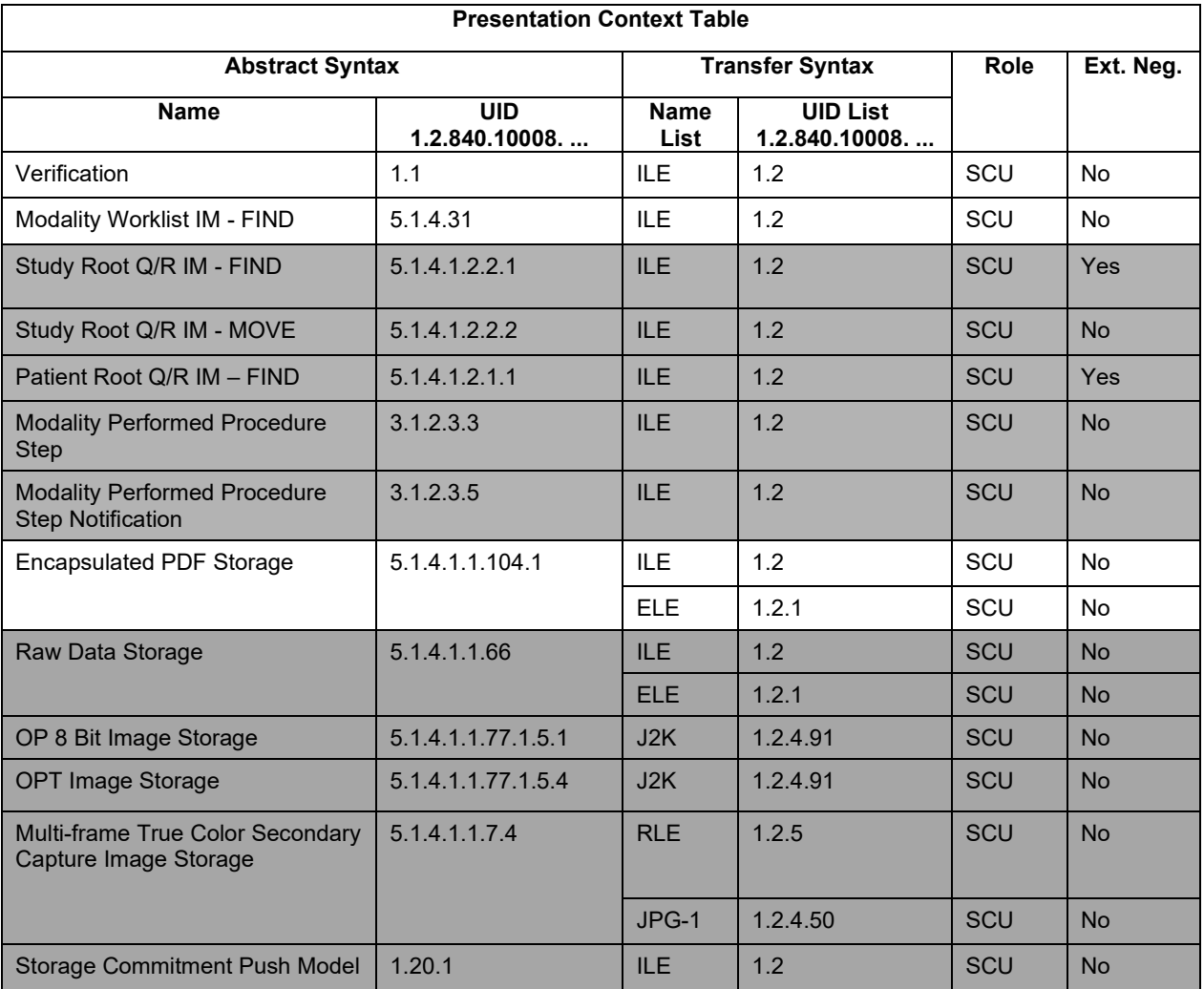

Note <sup>1</sup>: The networking interface proposes more presentation contexts than actually supported by the application. All lines in grey are not supported by the PLEX Elite 9000 Application Software.

# **4.2.1.3.1.3 SOP Specific Conformance for Verification SOP Class**

The PLEX Elite 9000 Application Software provides standard conformance.

# <span id="page-15-0"></span>**4.2.1.3.2 Activity – Query Modality Worklist**

# **4.2.1.3.2.1 Description and Sequencing of Activities**

## **Option "Todays Patients query"**

In this case, the Application Software performs a query with predefined query keys. The operator cannot change the query key values. The applied query keys are:

**Table 4-6 Modality Worklist Query for Today's Patients**

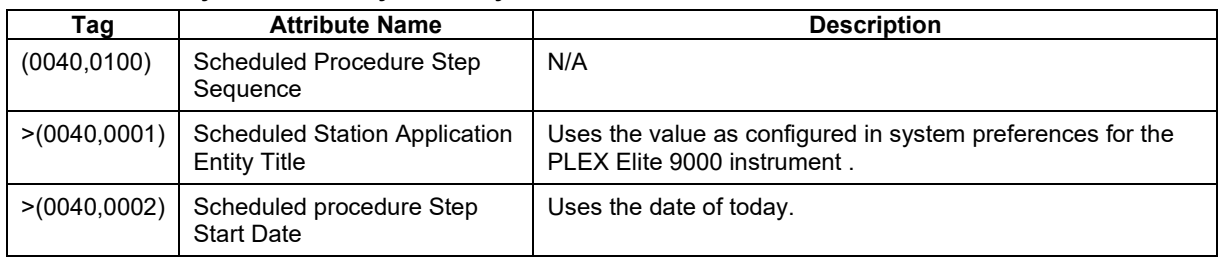

All matching worklist items are subject to be imported into the local database.

Sequentially a broad Patient Root Query on Study level on the query key of today's Study Date (0008,0020) follows which results in listing all Patients with existing studies from today's date.

#### **Figure 4-6 Modality Worklist - Today's Patient Query**

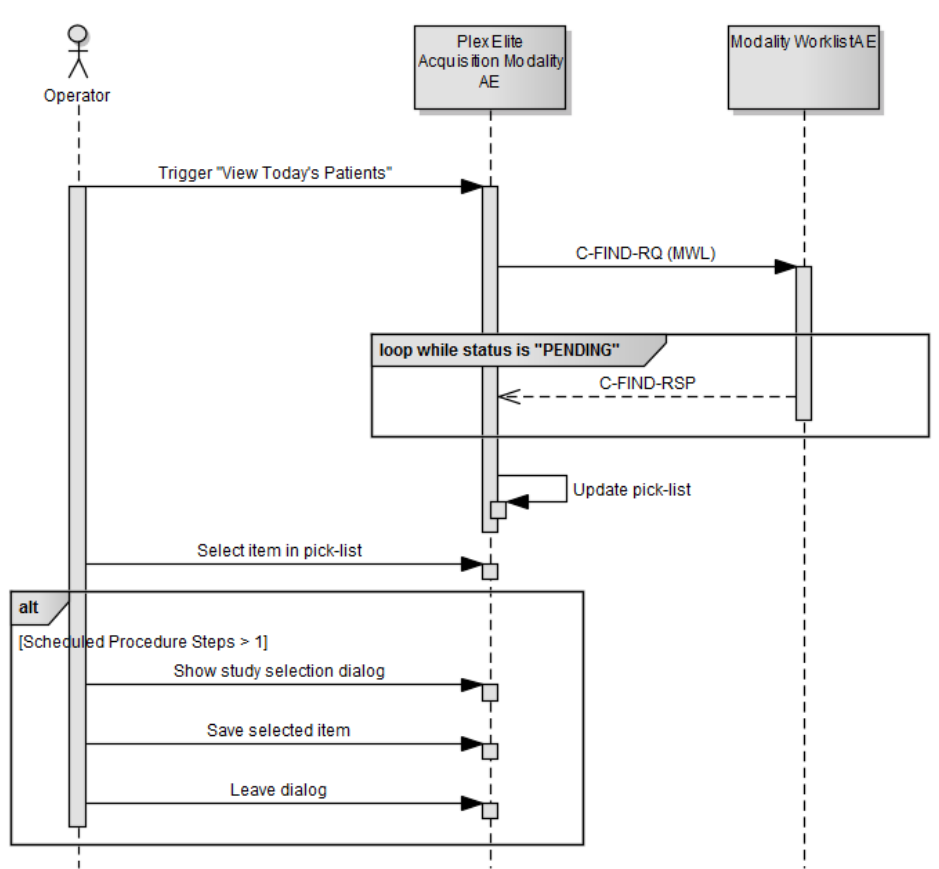

#### **Option "Interactive query"**

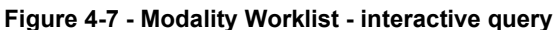

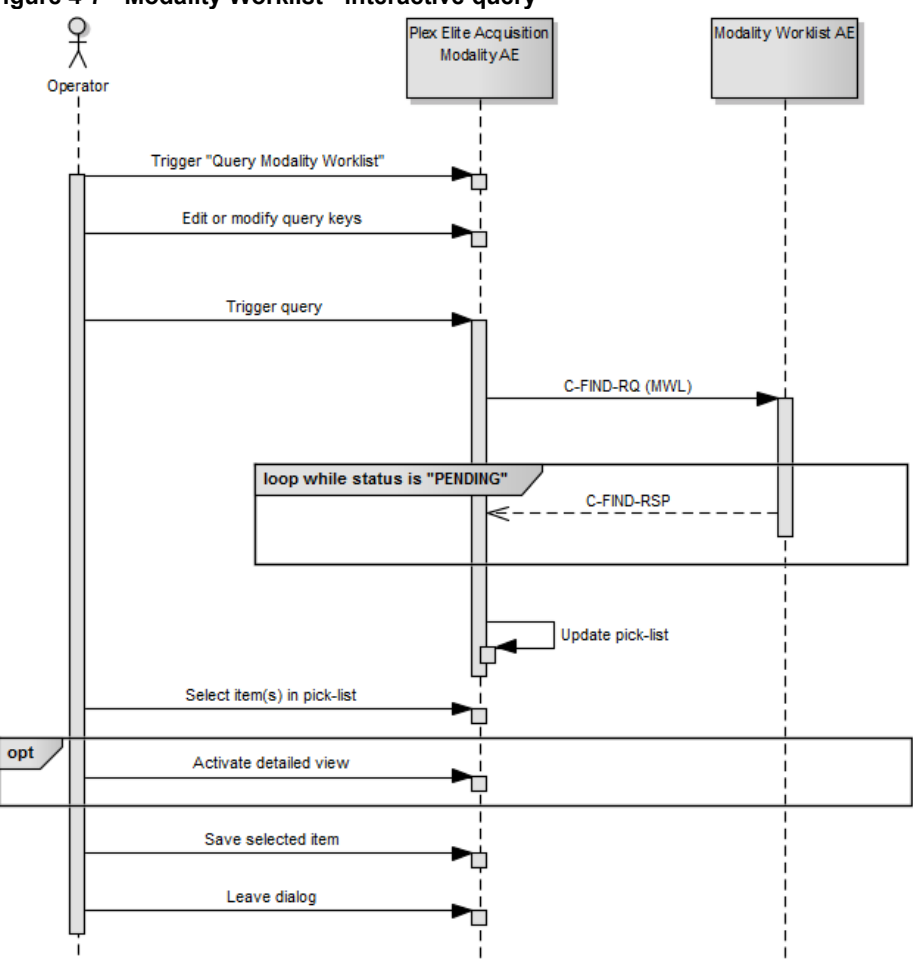

#### **Trigger "Modality Worklist"**

The activity "Query Modality Worklist" can be triggered by the operator at any time if no other activity is in progress. It is meaningful to perform the query when the patient arrives at the modality. Then the worklist contains latest information.

#### **Edit or modify query keys**

The Modality Worklist query offers a GUI for interactive query. The GUI offers two sets of query keys. One set belongs to the so called "Patient Based Query", the other one belongs to the "Broad Query".

The operator can change or fill in search criteria in the shown dialog. For instance, the incomplete patient name or the patient ID can be used. For more details on supported query keys see [Table 4-10 Modality Worklist Query Key Details -](#page-22-3) Patient Based [Query](#page-22-3) and [Table 4-11 Modality Worklist Query Key Details -](#page-22-4) Broad Query. If the operator likes to use wildcards he may manually add the following wildcard characters:

\* signifies any number of characters (including none)

? signifies any one character

The application doesn't add wildcards automatically neither at the end of the search string nor at the beginning.

#### **Trigger query**

The operator triggers the search after he or she filled in search criteria. The Application Software sends a DICOM C-FIND request, which contains the search

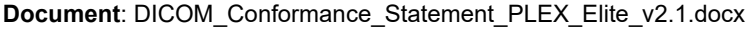

Page 17 of 44

criteria. The Application Software waits for the response from the partner Application Entity. Application Software will accept up to a configurable number of matches. The Application Software checks whether the number of received worklist items overstepped the configurable limit. If the number of received worklist items overstepped the limit, then the Application Software sends a C-CANCEL-RQ, then an A-RELEASE-RQ to the service provider and a message is displayed. Despite this warning, the operator gets result in the pick-list.

After receiving the response, the pick-list is updated. The pick-list provides the most important information for a quick overview (see [Table 4-9 Attributes involved in](#page-19-0)  [Modality Worklist C-FIND request and response](#page-19-0) for the supported set of tags).

The operator can start over, redefine query keys and trigger the query again. This can be performed as often as required, until he or she finds the correct worklist item.

#### **Select item in pick-list**

The operator can select one worklist item in the pick-list. The selected item becomes subject for a detailed view or it can be imported into the Application Software.

#### **Activate detailed view**

The detailed view allows a closer look to the currently selected worklist item. Thus the operator can see more information about patient information and schedule information (see [Table 4-9 Attributes involved in Modality Worklist C-FIND request and response](#page-19-0) for the supported set of tags).

#### **Save selected item**

The operator can take over the selected item at any time. The data is stored in the list of today's patients.

The Application Software checks the local database for patient data with same combination of Patient ID and Issuer of Patient ID. If there is matching data, then the Application Software checks for differences in Patient's Name, Patient's Birth Date and Patient's Sex. In case of a difference, the Application Software presents the differences to the operator and asks whether to overwrite the data in the local database with the data from the Modality Worklist. The operator can also deny overwriting. For patients who do not relate to existing data, the Application Software prepares new data sets.

After saving the selected item, the operator can start over. By repeating this process the operator can take over several worklist items into the local database.

After all that, the operator can start the examination of the patient and acquire scan data.

#### **Leave dialog**

The operator finally finishes the worklist query by leaving the dialog.

#### **Multi Component Group Names Handling**

The PLEX Elite 9000 is capable to deal with the first component group of multicomponent group names. When the operator triggers a search of a worklist containing multi-component group names the search will be performed using the first component group only. When the response from the modality worklist provider contains a multicomponent group name the pick list will show only the first component group and the first component group information will be imported at the modality. An empty first component group in the worklist will result in an empty Patient Name attribute in the created DICOM IODs. The second and third component groups are ignored.

Note: PLEX Elite 9000 does not support multiple Scheduled Procedure Steps for the same requested procedure. It adapts the first scheduled procedure step in the receiving order.

# **4.2.1.3.2.2 Proposed Presentation Contexts**

Following presentation contexts are offered for each initiated association. During this activity the Application Software uses only

"Modality Worklist IM - FIND" with Transfer Syntax IL

### **Table 4-7 Proposed Presentation Contexts for Activity Query Modality Worklist**

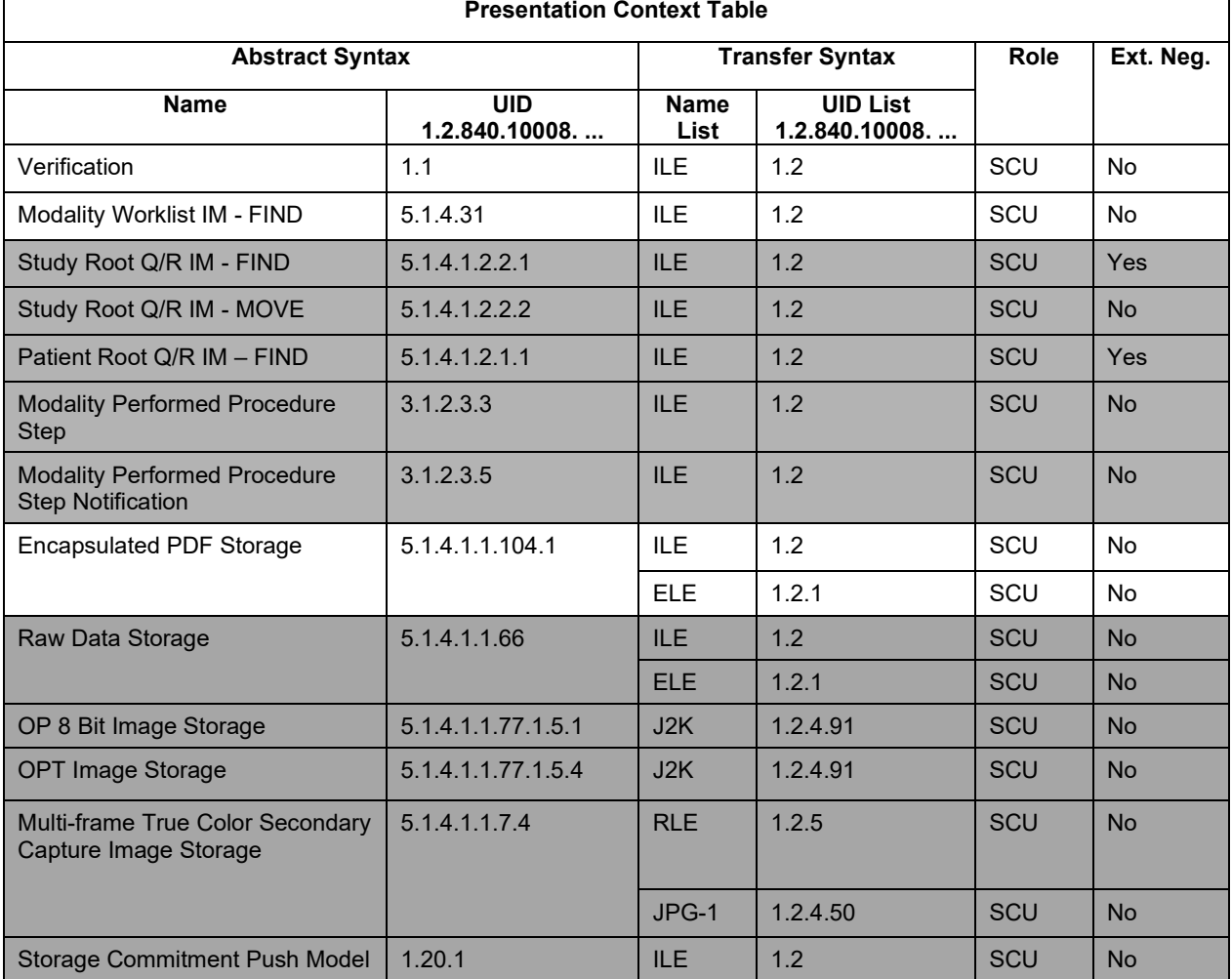

Note <sup>1</sup>: The networking interface proposes more presentation contexts than actually supported by the application. All lines in grey are not supported by the PLEX Elite 9000.

#### **4.2.1.3.2.3 SOP Specific Conformance for Modality Worklist SOP Class**

#### **Table 4-8 Modality Worklist C-FIND Response Status Handling Behavior**

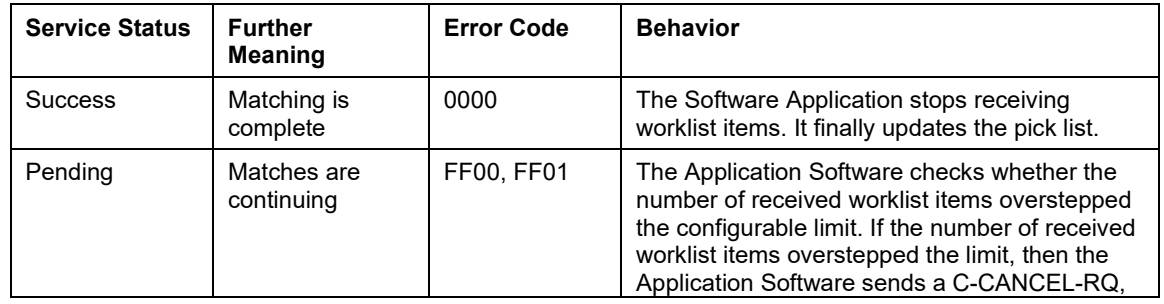

**Document:** DICOM\_Conformance\_Statement\_PLEX\_Elite\_v2.1.docx Page 19 of 44

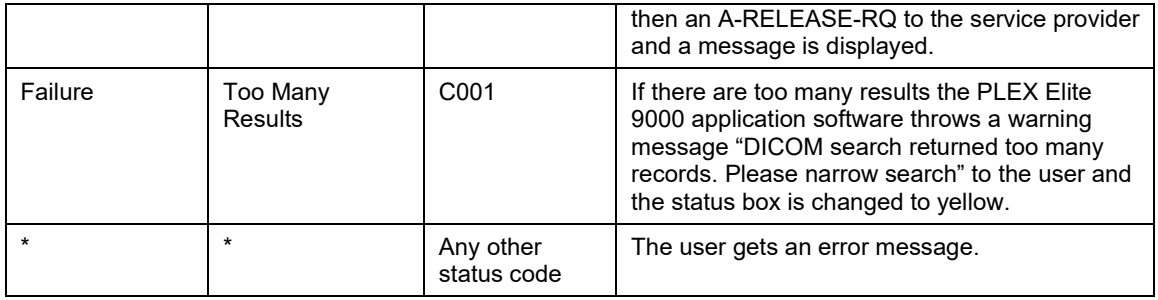

<span id="page-19-0"></span>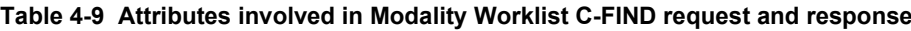

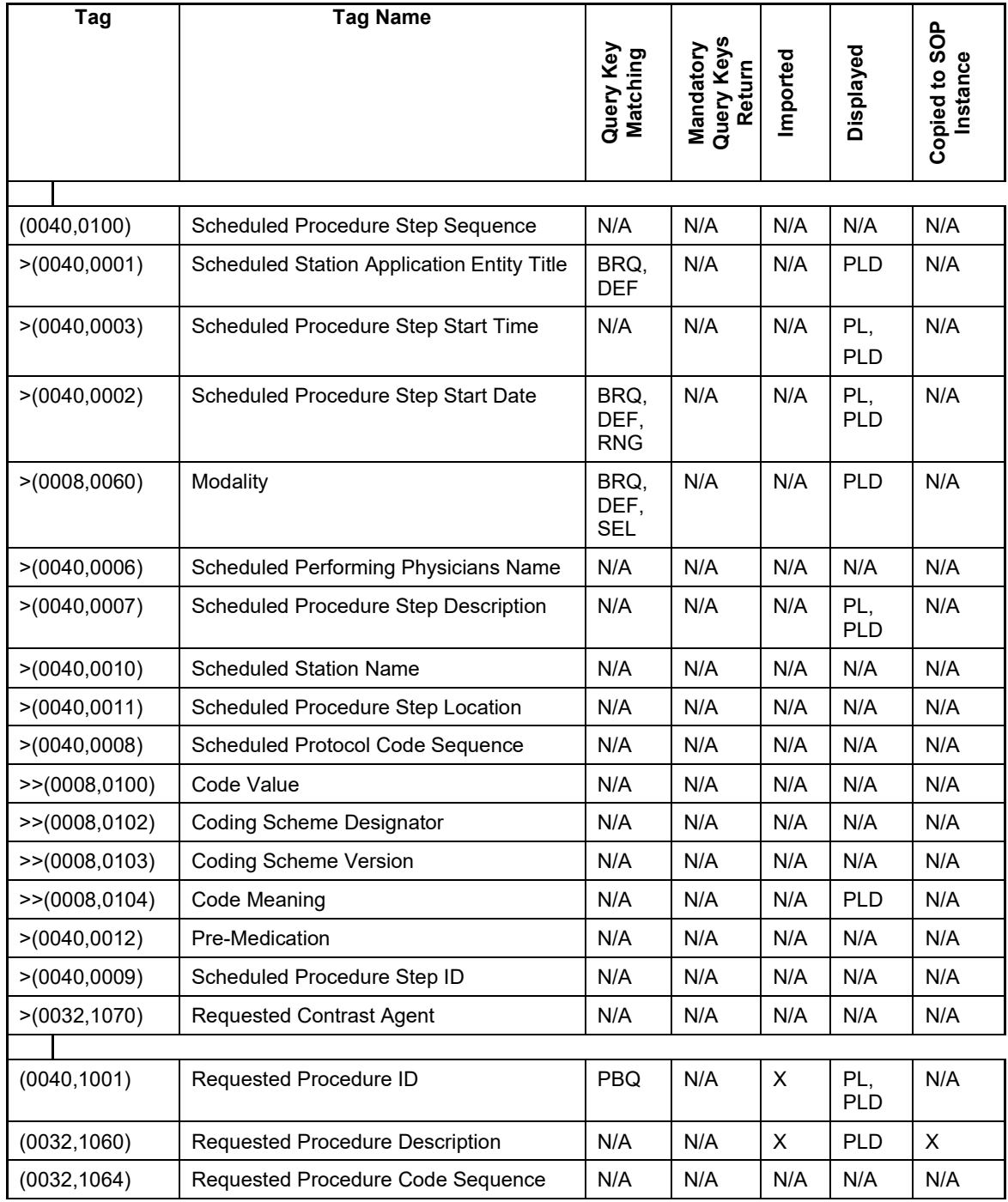

**Document**: DICOM\_Conformance\_Statement\_PLEX\_Elite\_v2.1.docx Page 20 of 44

**Copyright:** © Carl Zeiss Meditec, Inc. **Document Number**: EN\_31\_200\_0194I Revision: I

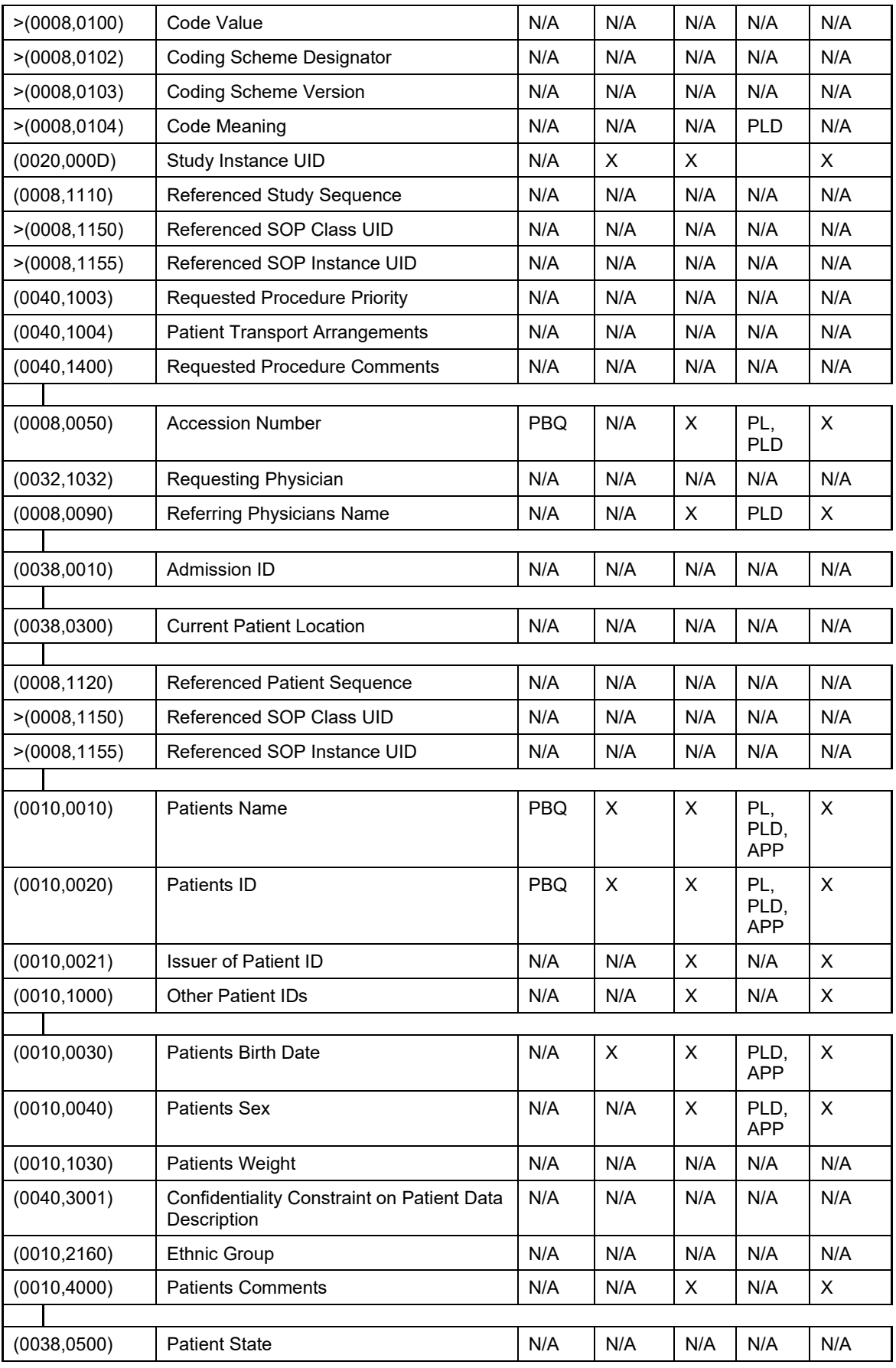

**Document**: DICOM\_Conformance\_Statement\_PLEX\_Elite\_v2.1.docx Page 21 of 44

**Copyright:** © Carl Zeiss Meditec, Inc. **Document Number**: EN\_31\_200\_0194I Revision: I

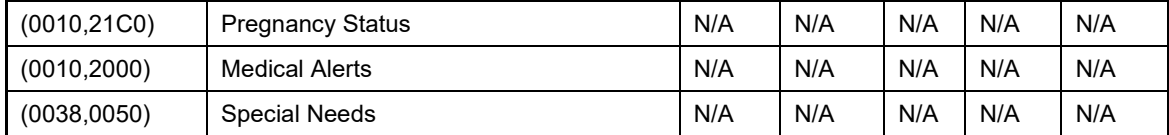

#### **Values of column "Query Key":**

**PBQ**

A tag that is marked with PBQ is used as query key in the Patient Based Query mode of the interactive Modality Worklist Query Dialog.

**BRQ**

A tag that is marked with BRQ is used as query key in the Broad Query mode of the interactive Modality Worklist Query Dialog.

#### **DEF**

A tag that is marked with DEF has a value assigned when the interactive Modality Worklist Query Dialog is shown the first time or when the Reset button is pushed. Default values can get modified. The modifications will be stored for next use of Modality Worklist Query Dialog.

#### **RNG**

The operator can apply a range as value for the query key.

#### **SEL**

The operator can select a value from a given list of values.

#### **Values of column "Imported":**

**X**

The value gets imported in the application. Thus this value may have influence in Information Objects which will be created as a result of the performed examination.

#### **Values of column "Displayed":**

**PL**

Values of this tag are instantly visible in the pick list.

# **PLD**

Values of this tag are visible in the details dialog of the current selected pick list item.

# **APP**

Values of this tag are visible in the application.

## **Values of column SOP Instance:**

**X**

Values of marked tags will be stored in created SOP Instances. See also table "mapping of attributes" in [8.1.3](#page-41-1) [Attribute Mapping.](#page-41-1) 

Following set of tags can be used as query key in the so called "**Patient Based Query**". The Patient Based Query is a working mode of the Modality Worklist Query Dialog.

| Taq          | Tag Name                  | <b>Description</b>                                                                                                    |
|--------------|---------------------------|----------------------------------------------------------------------------------------------------|
| (0010, 0010) | <b>Patients Name</b>      | The PLEX Elite 9000 Application Software supports<br>family name and given name only.<br>The operator can use "*' or '?' as wild cards. |
| (0010, 0020) | Patient ID                | The operator can enter a string which conforms to the<br>Value Representation LO.                                                       |
| (0008, 0050) | <b>Accession Number</b>   | The operator can enter a string which conforms to the<br>Value Representation SH.                                                       |
| (0040, 1001) | Requested<br>Procedure ID | The operator can enter a string which conforms to the<br>Value Representation SH.                                                       |

<span id="page-22-3"></span>**Table 4-10 Modality Worklist Query Key Details - Patient Based Query**

Following set of tags can be used as query key in the so called "**Broad Query**". The Broad Query is a working mode of the Modality Worklist Query Dialog.

<span id="page-22-4"></span>**Table 4-11 Modality Worklist Query Key Details - Broad Query**

| Tag          | <b>Tag Name</b>                                | <b>Description</b>                                                                                                    |
|--------------|------------------------------------------------|----------------------------------------------------------------------------------------------------|
| (0040, 0100) | Scheduled<br><b>Procedure Step</b><br>Sequence | This attribute is the container for the tags as listed<br>below. The sequence contains one item.                                                                                               |
| >(0040,0002) | Scheduled                                      | The default value is today's date.                                                                                                    |
|              | <b>Procedure Step</b><br>Start Date            | The operator can change the value and can even<br>enter date ranges. It is also possible to search for all<br>dates if the operator activates a check box.                                     |
| >(0008,0060) | Modality                                       | The default value is "OPT".                                                                                                    |
|              |                                                | The operator can change the value and select one<br>value of a predefined set of values including an empty<br>string. Possible values are "OP", "OPM", "OPT",<br>"OPV", "OT" and empty string. |
| >(0040,0001) | <b>Scheduled Station</b><br>AE Title           | The default value is set by configuration.                                                                                                    |
|              |                                                | The operator can enter the AE Title of another device<br>or leave the field empty.                                                                                                    |

## <span id="page-22-0"></span>**4.2.1.3.3 Activity – Native import**

Operator can trigger "Native import" at any time if no other activity is in progress.

This activity has no direct effect on DICOM messaging.

During this activity, the Application Software imports scan data and analysis data that has been created in Application Software instances other than this instance. The imported data is subject to be archived within next "Archive data"-activity call.

## <span id="page-22-1"></span>**4.2.1.3.4 Activity – Perform scan(s)**

Operator can trigger "Perform scan(s)" at any time if no other activity is in progress.

This activity has no direct effect on DICOM messaging.

During this activity, the Application Software creates scan data. It also creates default parameters for an analysis. Scan and analysis data will be stored in local archive.

## <span id="page-22-2"></span>**4.2.1.3.5 Activity – Perform analysis**

Operator can trigger "Perform analysis" at any time if no other activity is in progress.

**4.2.1.3.5.1 Description and Sequencing of Activities (Analysis)**

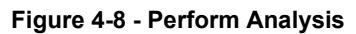

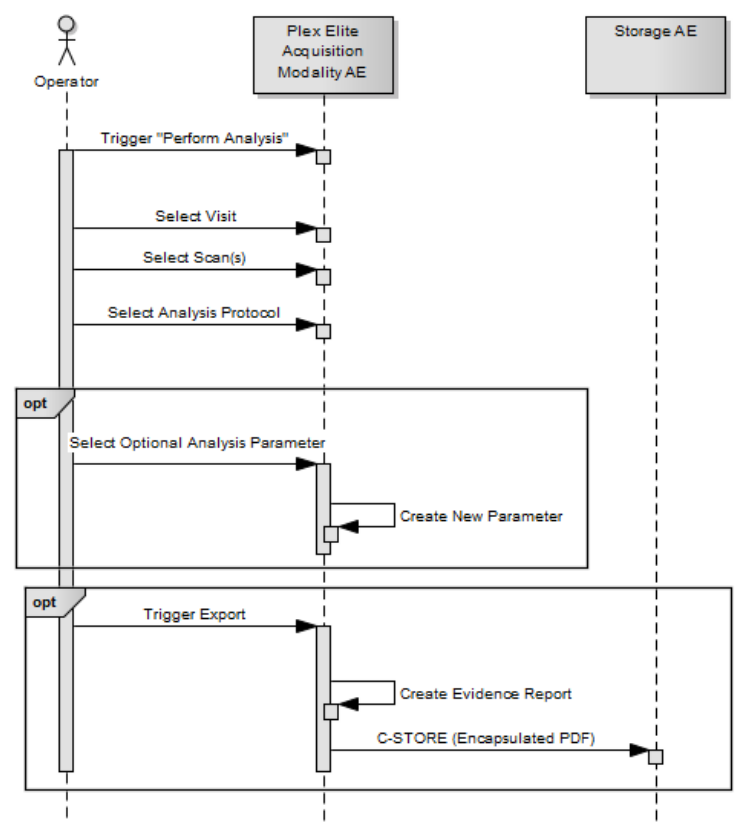

#### **Trigger "Perform Analysis"**

The activity can be triggered by selecting a patient from the pick list and clicking the analyse button.

#### **Select a Visit**

Operator can select a visit to perform an analysis.

#### **Select Scan(s)**

The operator selects one or more scans to include in the report. The Application Software enables applicable analysis types.

#### **Select Analysis Protocol**

The operator selects one analysis type.

Optionally the application software perform an analysis based on multiple prior scans

#### **Select Optional Analysis Parameter**

This is an optional step. The operator can adjust the parameters and thus, modify the analysis. Adjusting the parameters causes the creation of a new set of parameters. That set of parameters will be stored in local archive.

#### **Export Evidence Report**

At any time the operator can create an evidence report. The Application Software sends evidence reports to the configured Storage Application Entity.

Evidence reports won't be stored or archived on the instrument itself.

The created evidence report contains the information that was presented on screen when the operator triggered the export. Usually the evidence report contains one to three pages.

### **4.2.1.3.5.2 Proposed Presentation Contexts**

Following presentation contexts are offered for each initiated association. During this activity the Application Software uses only

**Encapsulated PDF with Transfer Syntax ELE or ILE** 

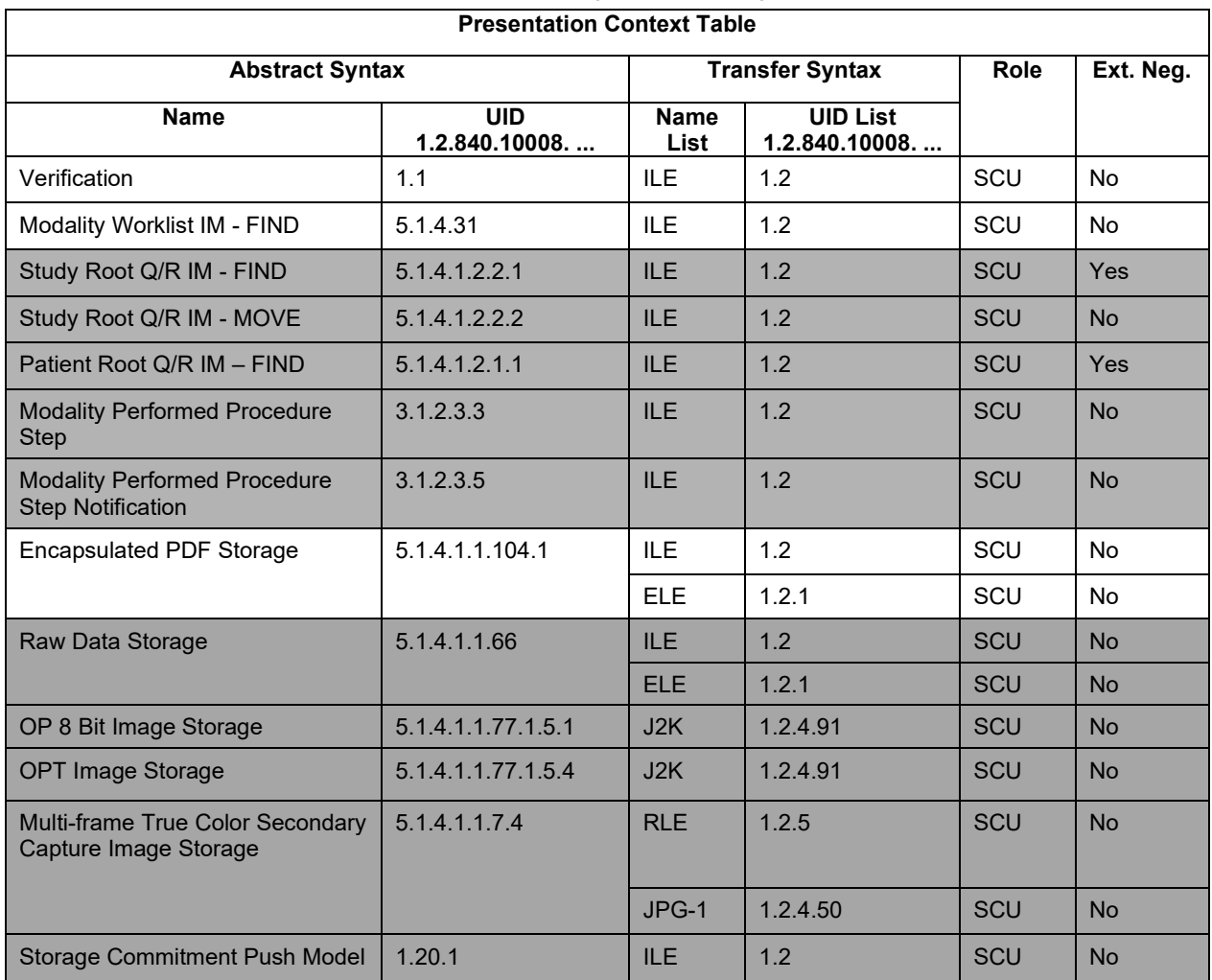

#### **Table 4-12 Proposed Presentation Contexts for Activity Perform Analysis**

Note <sup>1</sup>: The networking interface proposes more presentation contexts than actually supported by the application. All lines in grey are not supported by the PLEX Elite 9000.

# **4.2.1.3.5.3 SOP Specific Conformance for Encapsulated PDF Storage SOP Class as SCU**

| <b>Service Status</b> | <b>Further</b><br><b>Meaning</b>        | <b>Status Code</b>        | <b>Behavior</b>                                                                      |
|-----------------------|-----------------------------------------|---------------------------|--------------------------------------------------------------------------------------|
| <b>Success</b>        | <b>Success</b>                          | 0000                      | The Application Software returns from this<br>activity, prompting a success message. |
| Refused               | Out of Resources                        | $A700 - A7FF$             | An error message is shown to the operator. The                                       |
| Error                 | Data Set does<br>not match SOP<br>Class | A900 - A9FF               | Application Software logs this event and<br>returns.                                 |
| Error                 | Cannot<br>Understand                    | $C000 - CFFF$             |                                                                                      |
| Warning               | Coercion of Data<br>Elements            | <b>B000</b>               |                                                                                      |
| Warning               | Data Set does<br>not match SOP<br>Class | B007                      |                                                                                      |
| Warning               | Elements<br><b>Discarded</b>            | B006                      |                                                                                      |
| *                     | $\star$                                 | Any other<br>status value |                                                                                      |

**Table 4-13 C-STORE Response Status Handling Behavior**

#### **Table 4-14 C-STORE Communication Failure Behavior**

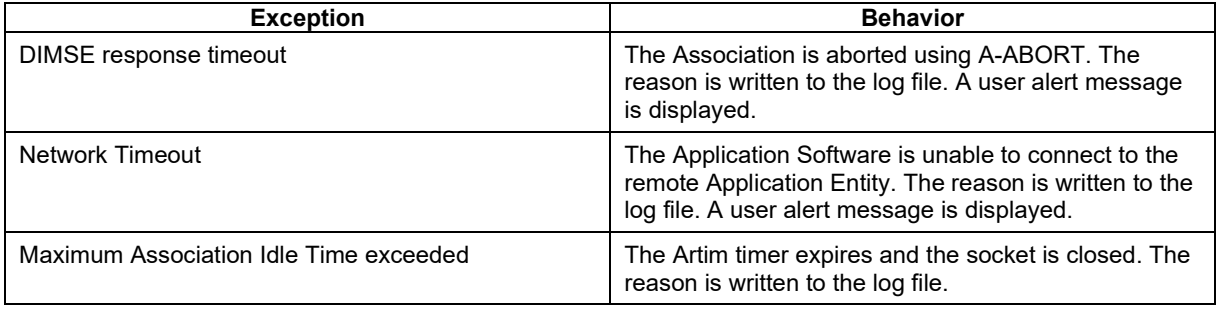

# <span id="page-26-0"></span>**4.2.1.4 Association Acceptance Policy**

## <span id="page-26-1"></span>**4.2.1.4.1 Activity – Verify Communication**

The activity can be performed at any time. The service is available as soon as the Application Software has been started.

# **4.2.1.4.1.1 Description and Sequencing of Activities**

The Software AE responds to verification requests made by remote AEs.

# **4.2.1.4.1.2 Accepted Presentation Contexts**

### **Table 4-15 Acceptable Presentation Context for Activity Verify Communication**

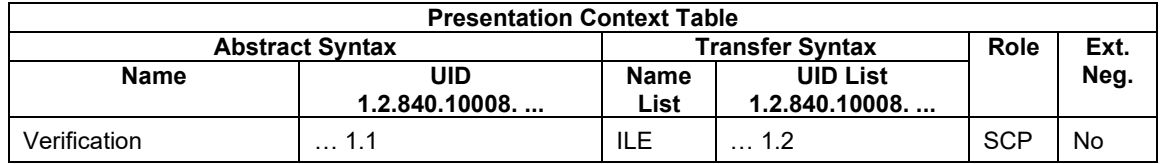

# **4.2.1.4.1.3 SOP Specific Conformance for Verification SOP Class as SCP**

<span id="page-26-2"></span>The Application Software AE provides standard conformance.

# **4.3 Network Interfaces**

# <span id="page-26-3"></span>**4.3.1 Physical Network Interface**

The physical network interface is not visible for the instrument application. The instrument application uses the communication stack as offered by the Operating System.

# <span id="page-26-4"></span>**4.3.2 Additional Protocols**

Both IP addresses and host names are supported and get resolved. Else no additional protocols are supported.

# <span id="page-26-5"></span>**4.3.3 IPv4 and IPv6 Support**

Application software supports IPv6 features through configuration preference settings. This will also require that the instrument or review station installed specific IPv6 protocol and its required attributes via networking configuration for each network interface card.

# <span id="page-26-6"></span>**4.4 Configuration**

Local application entity and remote application entity information can be configured with the DICOM Gateway Configuration Tool. There is only one single Application Entity Title used for the instrument Software Application. It is also possible to configure timeout, institution, and query response item limit parameters via the DICOM Gateway Configuration Tool..

# <span id="page-26-7"></span>**4.4.1 AE Title/Presentation Address Mapping**

The mapping from AE Title to TCP/IP addresses and ports is configurable and set at the time of installation by Installation Personnel.

### <span id="page-27-0"></span>**4.4.1.1 Local AE Titles**

The IP is not configurable by the Configuration Tool. The IP is administrated by the Operating System. If the Application Software is running on a host with more than one network connection, the user should select the loopback adapter from the list of IP addresses.

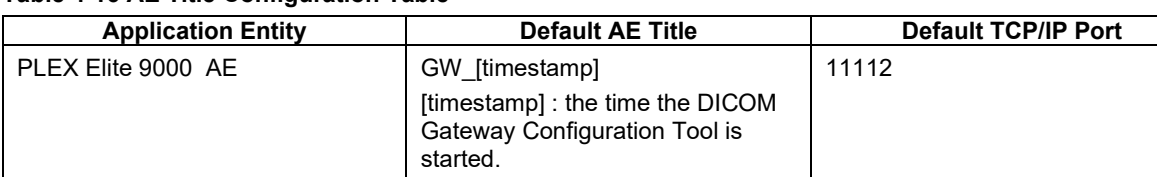

### **Table 4-16 AE Title Configuration Table**

In case AutoConnect™ is enabled in both PLEX Elite 9000 and FORUM, the Local AE configuration is registered automatically in the FORUM AE Title Administration.

### <span id="page-27-1"></span>**4.4.1.2 Remote AE Titles**

The mapping of external AE Titles to TCP/IP addresses and ports is configurable. The PLEX Elite 9000 Application Software allows setting up a remote Application Entity for each service (Modality Worklist, Storage, Storage Commitment, Query and Retrieve). For all Application Entities, the host name or IP, the Port and the Application Entity Title must be known.

In case AutoConnect is enabled in both PLEX Elite 9000 and FORUM, the configuration of the Remote Application Entities can be performed automatically using the AutoConnect button.

# <span id="page-28-0"></span>**4.4.2 Parameters**

### <span id="page-28-1"></span>**4.4.2.1 General Parameters**

The general parameters are shared for associations to any of the configured AE.

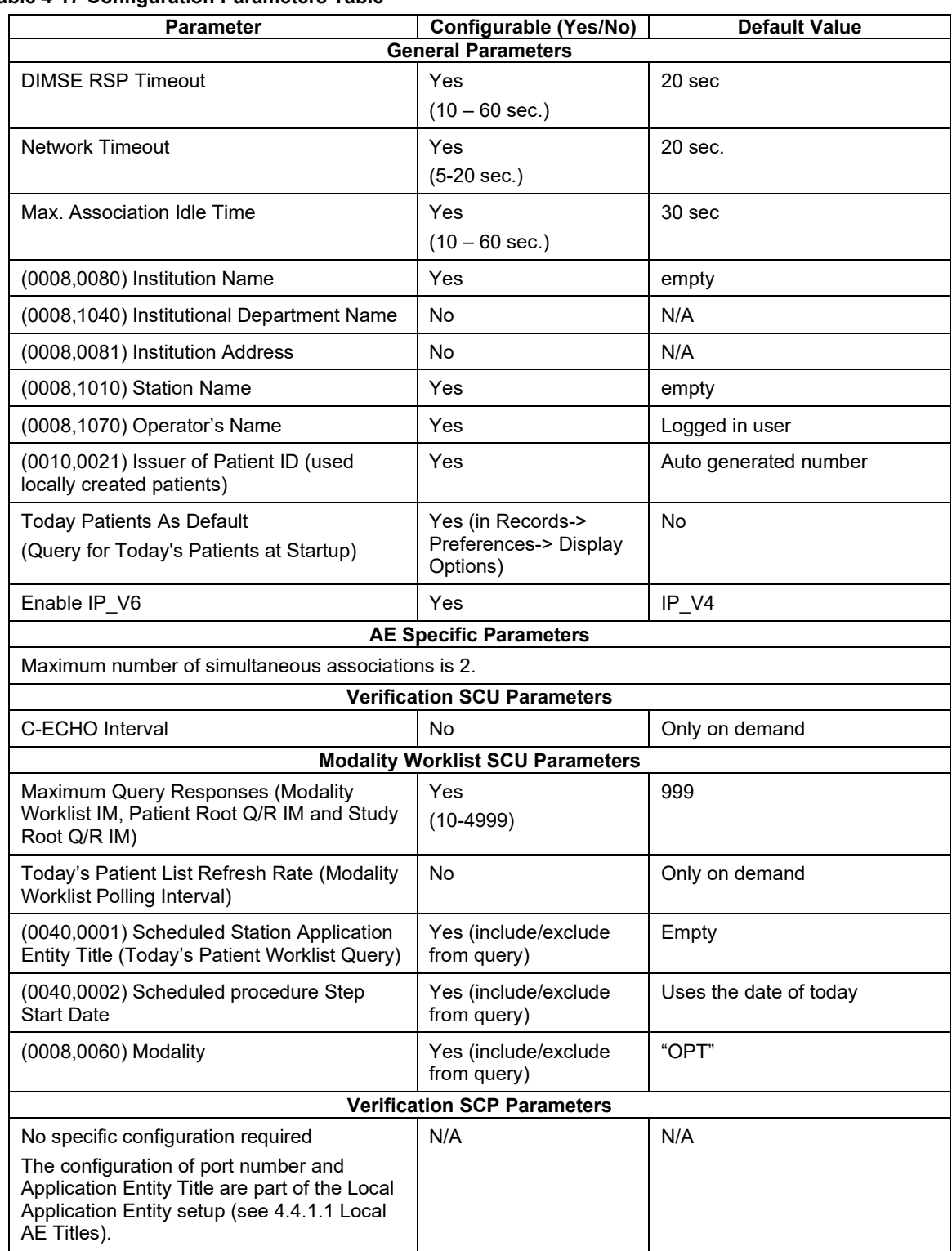

#### **Table 4-17 Configuration Parameters Table**

**Document**: DICOM\_Conformance\_Statement\_PLEX\_Elite\_v2.1.docx Page 29 of 44

# **5 Media Interchange**

<span id="page-29-0"></span>Media Interchange is not scope of this document since Media Interchange is not supported by PLEX Elite 9000 Application Software.

# **6 Support of Character Sets**

<span id="page-30-0"></span>All application entities described in the previous chapters support UTF-8 character set.

#### **Table 6-1 Supported Character Set**

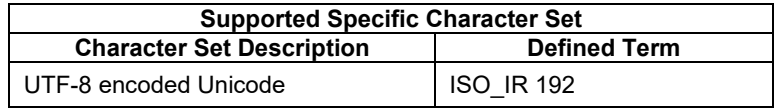

# **7 Security**

<span id="page-31-0"></span>The DICOM capabilities of the PLEX Elite 9000 Application Software do not support any specific security measures.

It is assumed that PLEX Elite 9000 Application Software is used within a secured environment. It is assumed that a secured environment includes at a minimum:

- Firewall or router protections to ensure that only approved external hosts have network access to PLEX Elite 9000 Application Software
- Firewall or router protections to ensure that PLEX Elite 9000 Application Software only has network access to approved external hosts and services.
- Any communication with external hosts and services outside the locally secured environment use appropriate secure network channels (e.g. such as a Virtual Private Network (VPN))

Other network security procedures such as automated intrusion detection may be appropriate in some environments. Additional security features may be established by the local security policy and are beyond the scope of this conformance statement.

# **8 Annexes**

# <span id="page-32-1"></span><span id="page-32-0"></span>**8.1 IOD Contents**

# <span id="page-32-2"></span>**8.1.1 Created SOP Instance(s)**

#### **Abbreviations used for Presence of Values (PoV):**

#### **VNAP**

Value Not Always Present (attribute sent zero length if no value is present) – Applicable for Type 2, 2C.

#### **ANAP**

Attribute is not always present – Applicable for Type 3

#### **ALWAYS**

Attribute is always present with a value – Applicable for Type 1

#### **EMP**T**Y**

Attribute is sent without a value – Applicable for Type 2

#### **Abbreviations used for Sources of Data (Source):**

#### **USER**

The attribute value source is from User input

### **AUTO**

The attribute value is generated automatically

#### **MWL, MPPS, etc.**

The attribute value is the same as the value received using a DICOM service such as Modality Worklist, Modality Performed Procedure Step, etc.

#### **CONFIG**

The attribute value source is a configurable parameter

#### **ACQUISITION**

The sources of data come from data acquisition process. Include Image and data relate to Image

#### **ANALYSIS**

The sources of data come from data generate by application or add/edit/update by user when images are analysed.

The tables below show "full blown" IODs.

Some cells have grey background color. In the template the grey background color exists because there is no related CZM-XML Element or because Network Integration Manager (NIM) does handle the attribute.

The text as given by column Value contains the description as given by the DICOM Standard for the IOD. Named references relate to the DICOM Information Object Definitions, as specified in PS 3.3: DICOM Information Object Definitions.

For the rest, please fill in text for Value, Presence of Value and Source. Please verify the descriptions in red. You may add more specific descriptions. Please do not delete any row.

Cells with orange background require special attention. It is the instruments responsibility to decide whether the conditions for each attribute require the attributes to be present or not. If the attributes are never included in the IOD the cells shall be grayed out.

# <span id="page-33-0"></span>**8.1.1.1 Encapsulated PDF Information Object Definition**

| IΕ                       | <b>Module</b>                                 | <b>References</b>                                                                                                    | Usage         |  |
|--------------------------|-----------------------------------------------|----------------------------------------------------------------------------------------------------|---------------|--|
| Patient                  |                                               |                                                                                                    |               |  |
|                          | Patient                                       | Table 8-2 Module "Patient" of<br>Created                                                                                     | <b>ALWAYS</b> |  |
| Study                    |                                               |                                                                                                    |               |  |
|                          | <b>General Study</b>                          | Table 8-3 Module "General<br>Study" of Created                                                                               | <b>ALWAYS</b> |  |
| <b>Series</b>            |                                               |                                                                                                    |               |  |
|                          | <b>Encapsulated Document</b><br><b>Series</b> | Table 8-4 Module "Encapsulated<br>Document Series" of Created<br><b>Encapsulated PDF SOP</b><br>Instances                    | <b>ALWAYS</b> |  |
|                          | Czm Encapsulated Pdf<br>Series Extension      | Table 8-5 Module "Czm<br><b>Encapsulated Pdf Series</b><br>Extension" of Created<br><b>Encapsulated PDF SOP</b><br>Instances | <b>ALWAYS</b> |  |
| Equipment                |                                               |                                                                                                    |               |  |
|                          | <b>General Equipment</b>                      | Table 8-6 Module "General<br>Equipment" of Created                                                                           | <b>ALWAYS</b> |  |
|                          | Sc Equipment                                  | Table 8-7 Module "SC<br>Equipment" of Created<br><b>Encapsulated PDF SOP</b><br>Instances                                    | <b>ALWAYS</b> |  |
| EncapsulatedDocu<br>ment |                                               |                                                                                                    |               |  |
|                          | <b>Encapsulated Document</b>                  | Table 8-8 Module "Encapsulated<br><b>ALWAYS</b><br>Document" of Created<br><b>Encapsulated PDF SOP</b><br>Instances          |               |  |
|                          | Sop Common                                    | Table 8-9 Module "Sop<br>Common" of Created<br><b>Encapsulated PDF SOP</b><br>Instances                                      | <b>ALWAYS</b> |  |
|                          | <b>CZM NIM Internal</b>                       | Table 8-10 Module "CZM NIM<br>Internal" of Created<br><b>Encapsulated PDF SOP</b><br>Instances                               | <b>ALWAYS</b> |  |

**Table 8-1 Encapsulated PDF IOD – Module Overview**

<span id="page-34-0"></span>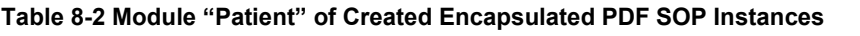

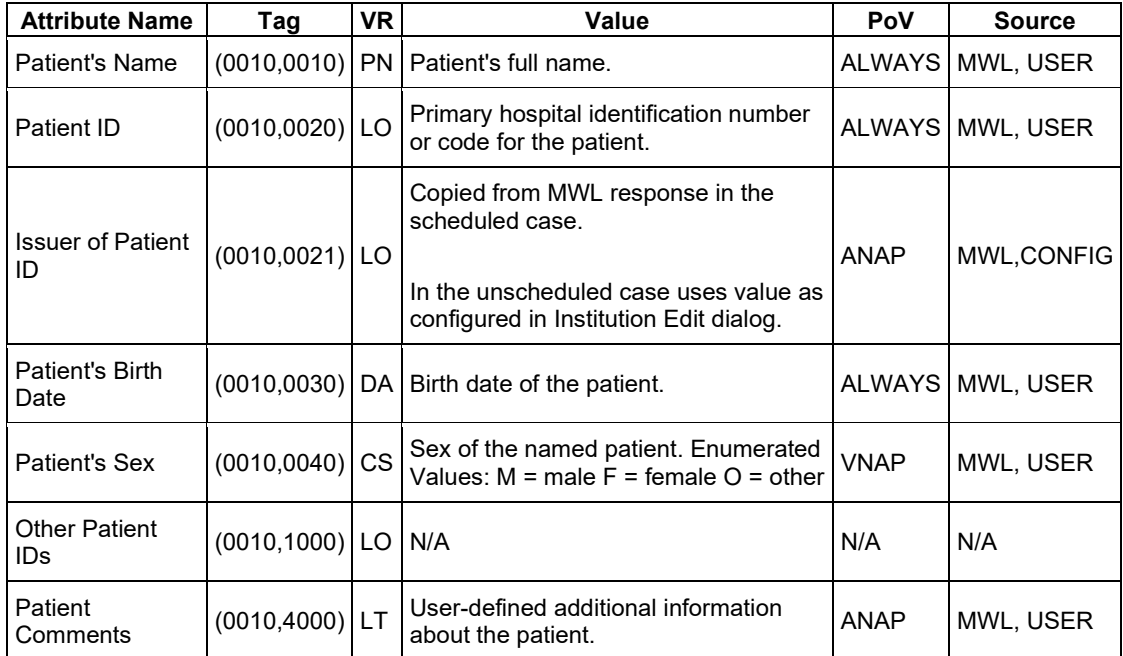

<span id="page-34-1"></span>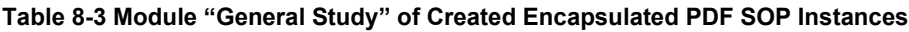

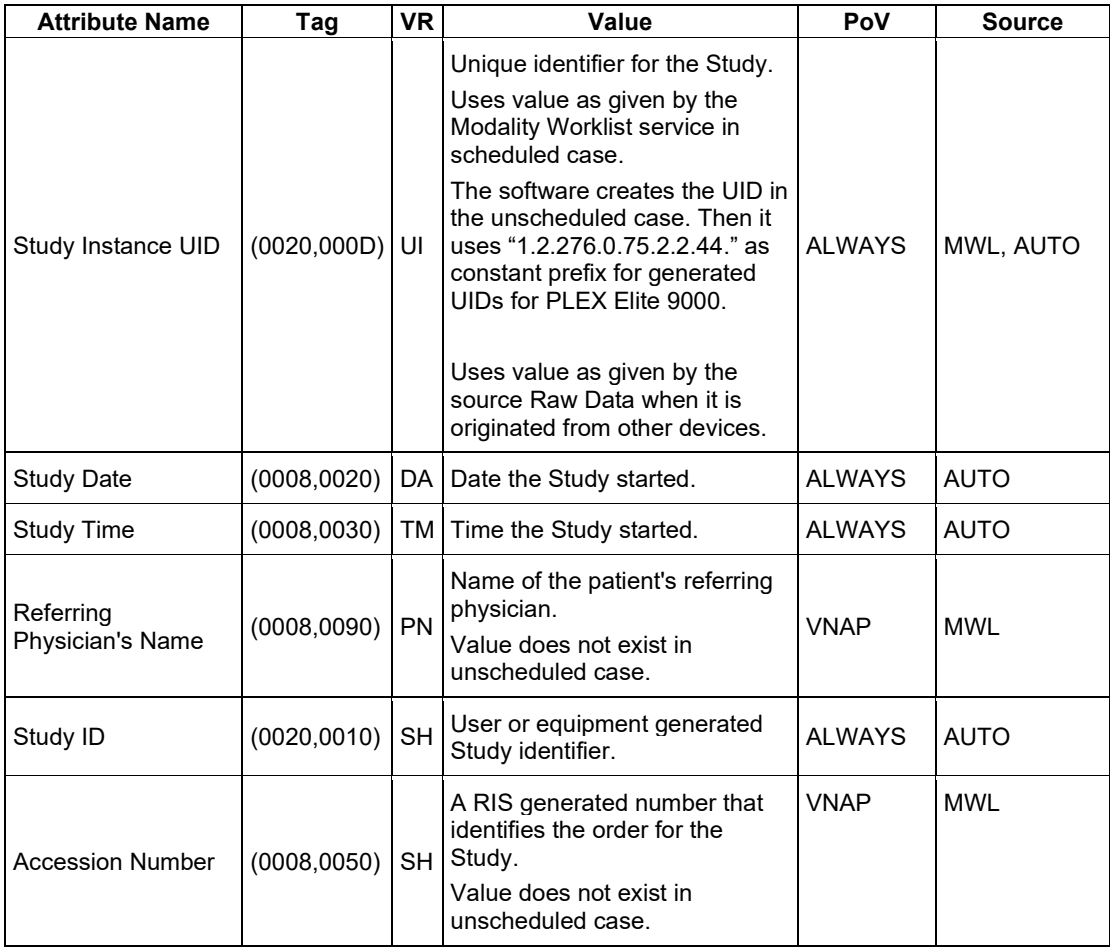

**Document**: DICOM\_Conformance\_Statement\_PLEX\_Elite\_v2.1.docx **Copyright:** © Carl Zeiss Meditec, Inc. **Document Number**: EN\_31\_200\_0194I

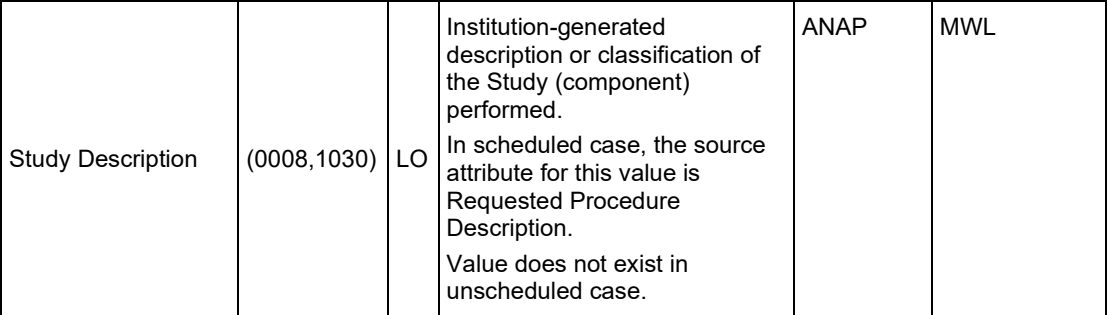

<span id="page-36-0"></span>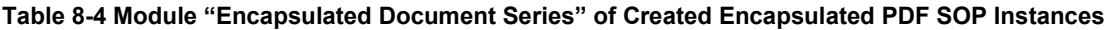

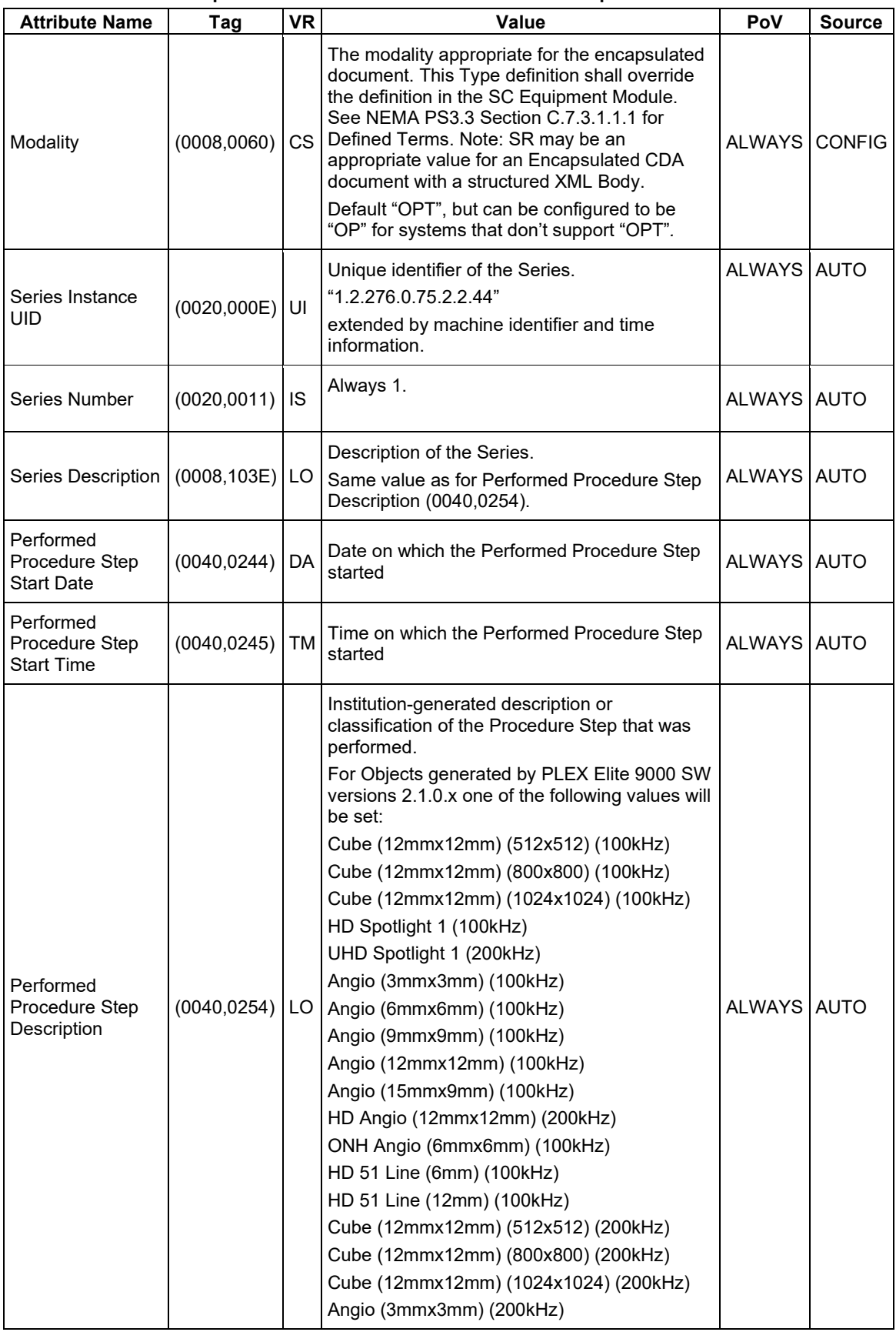

**Document**: DICOM\_Conformance\_Statement\_PLEX\_Elite\_v2.1.docx **Copyright:** © Carl Zeiss Meditec, Inc. **Document Number**: EN\_31\_200\_0194I

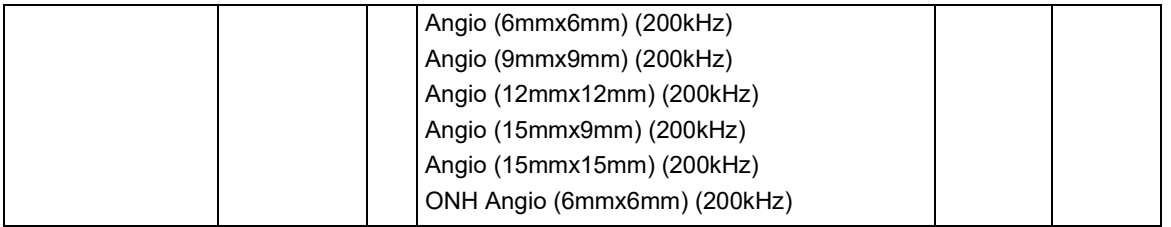

#### <span id="page-37-0"></span>**Table 8-5 Module "Czm Encapsulated Pdf Series Extension" of Created Encapsulated PDF SOP Instances**

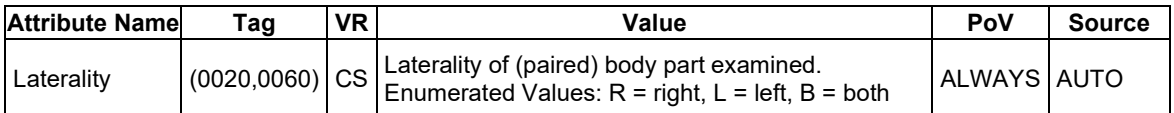

#### <span id="page-37-1"></span>**Table 8-6 Module "General Equipment" of Created Encapsulated PDF SOP Instances**

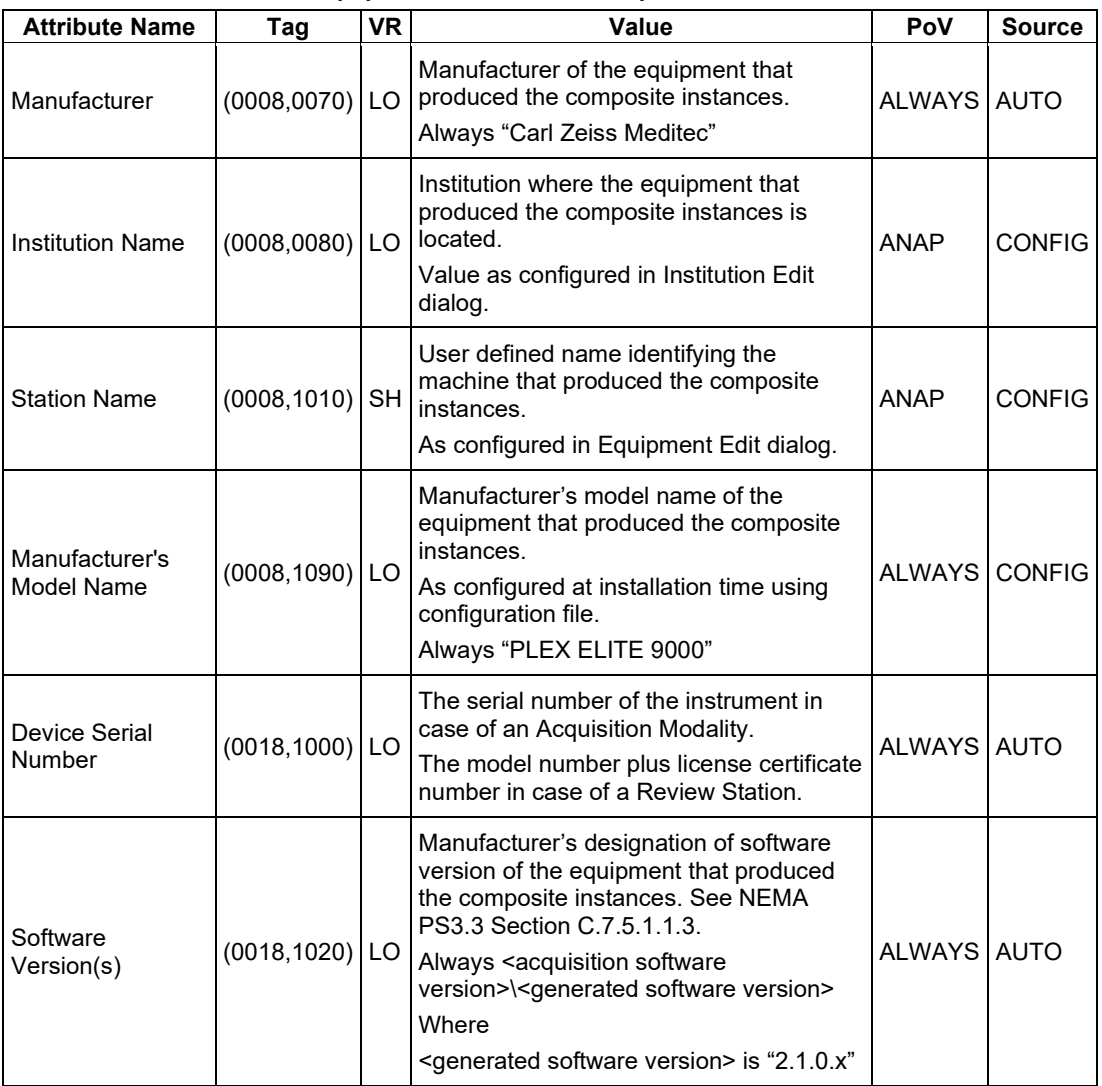

#### <span id="page-37-2"></span>**Table 8-7 Module "SC Equipment" of Created Encapsulated PDF SOP Instances**

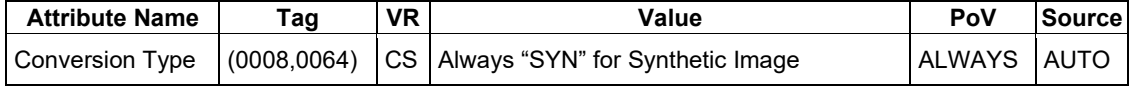

**Document**: DICOM\_Conformance\_Statement\_PLEX\_Elite\_v2.1.docx **Copyright:** © Carl Zeiss Meditec, Inc. **Document Number**: EN\_31\_200\_0194I

| <b>Attribute</b><br><b>Name</b>          | Tag          | <b>VR</b> | Value                                                                                                    | PoV           | <b>Source</b> |
|------------------------------------------|--------------|-----------|----------------------------------------------------------------------------------------------------|---------------|---------------|
| Instance<br><b>Number</b>                | (0020, 0013) | IS.       | A number that identifies this SOP Instance.<br>The value shall be unique within a series.<br>Always "1" since there is always only one<br>instance per series.                                                                                                    | <b>ALWAYS</b> | <b>AUTO</b>   |
| <b>Content Date</b>                      | (0008, 0023) | DA        | The date the document content creation was<br>started.                                                                                                    | <b>ALWAYS</b> | <b>AUTO</b>   |
| Content Time                             | (0008, 0033) | TM        | The time the document content creation was<br>started.                                                                                                    | ALWAYS        | <b>AUTO</b>   |
| Acquisition<br>Datetime                  | (0008, 002A) | DT.       | The date and time the original scan (source)<br>data was acquired, where the report was<br>derived from.                                                                                                    | ALWAYS        | <b>AUTO</b>   |
| Burned In<br>Annotation                  | (0028, 0301) | <b>CS</b> | Always "YES" since there is enough<br>information to identify the patient.                                                                                                    | ALWAYS        | <b>AUTO</b>   |
| Document<br>Title                        | (0042, 0010) | ST        | The title of the document. Note: In the case of<br>a PDF encapsulated document, this may be<br>the value of the "Title" entry in the "Document<br>Information Directory" as encoded in the PDF<br>data.<br>There are 2 choices available here for<br>Document Title:<br>For OU Cube Report analysis use the naming<br>convention:<br>"OU Cube Report"<br>For all other analysis, use the following<br>naming convention:<br><eye site="">+ " " + <analysis name="">, where<br/><eye site=""> can be one of values:<br/>"OD"<br/>"OS"<br/>"OU"<br/><analysis name=""> can be one of values:<br/>"Angiography Analysis"<br/>"Cube Report"<br/>"Enface Report"<br/>"SpotLight Report"<br/>"High Definition Images"<br/>"Advanced RPE Analysis"</analysis></eye></analysis></eye> | <b>ALWAYS</b> | <b>AUTO</b>   |
| Concept<br>Name Code<br>Sequence         | (0040, A043) | SQ        | A coded representation of the document title.<br>Zero or one item may be present.<br>Always empty.                                                                                                    | ALWAYS        | <b>AUTO</b>   |
| MIME Type of<br>Encapsulated<br>Document | (0042, 0012) | LO        | The type of the encapsulated document<br>stream described using the MIME Media<br>Type (see RFC 2046).                                                                                                    | <b>ALWAYS</b> | AUTO          |

<span id="page-38-0"></span>**Table 8-8 Module "Encapsulated Document" of Created Encapsulated PDF SOP Instances**

**Document**: DICOM\_Conformance\_Statement\_PLEX\_Elite\_v2.1.docx

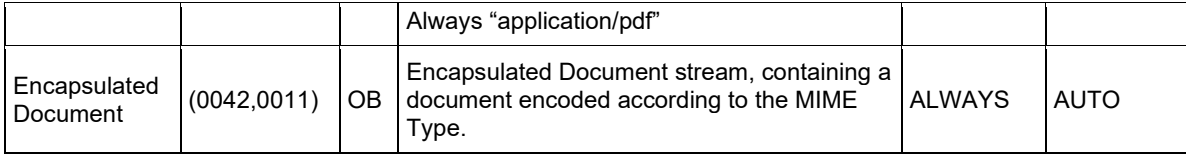

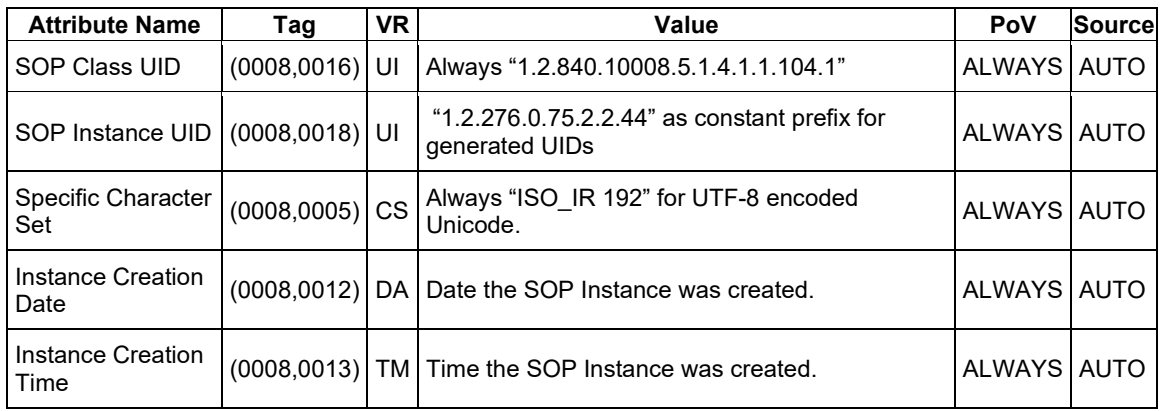

<span id="page-40-0"></span>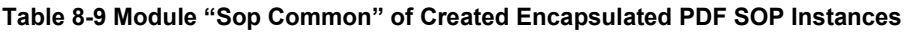

### <span id="page-40-1"></span>**Table 8-10 Module "CZM NIM Internal" of Created Encapsulated PDF SOP Instances**

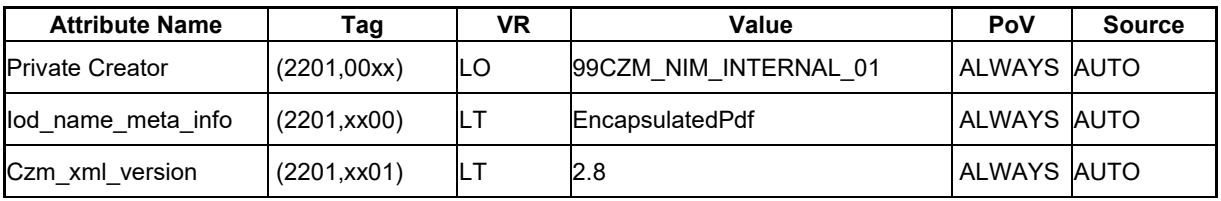

# <span id="page-41-0"></span>**8.1.2 Usage of Attributes from Received IOD's**

The usage of attributes of Modality Worklist IODs is described in chapter [4.2.1.3.2](#page-15-0) [Activity –](#page-15-0) Query [Modality Worklist.](#page-15-0)

# <span id="page-41-1"></span>**8.1.3 Attribute Mapping**

In scheduled case, the following attributes are mapped from Modality Worklist to SOP instances of Encapsulated PDF IOD.

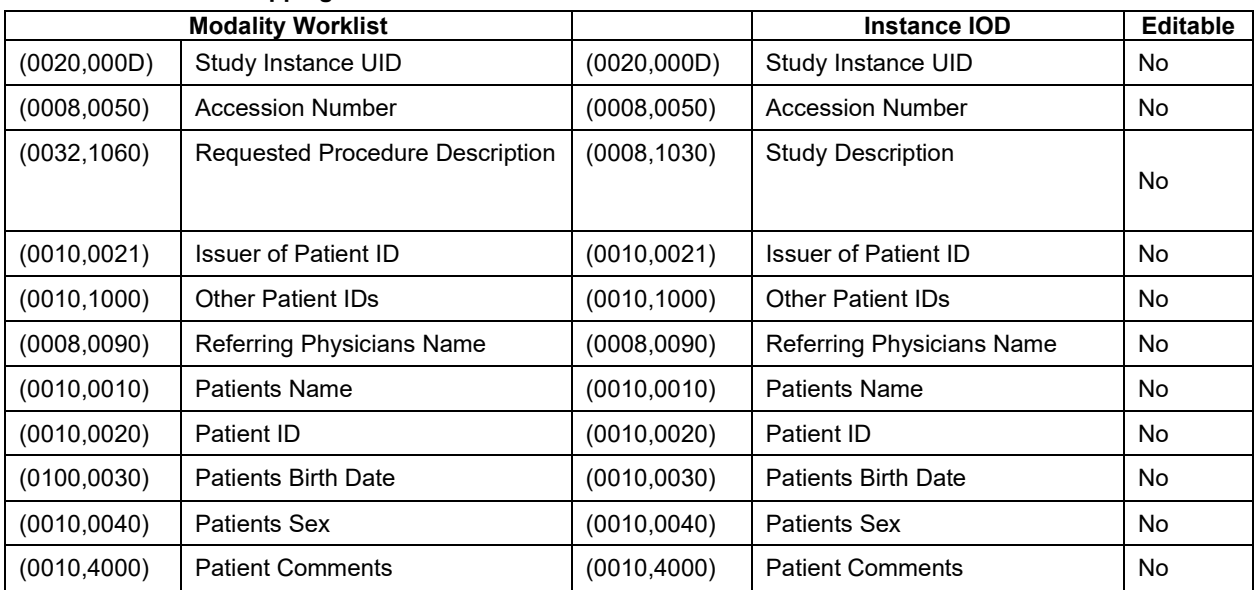

# **Table 8-11 Attribute Mapping**

# <span id="page-41-2"></span>**8.1.4 Coerced/Modified Files**

Those tags are listed in chapter [4.2.1.3.2](#page-15-0) Activity – [Query Modality Worklist.](#page-15-0) Other attributes get lost and are not available in the PLEX Elite 9000 Application Software.

# <span id="page-42-0"></span>**8.2 Data Dictionary of Private Attributes**

The Private Attributes added to created SOP Instances are listed in the Tables below. PLEX Elite 9000 reserves blocks of private attributes in group 2201.

## **Table 8-12 Private Dictionary Group (2201,00xx) = "99CZM\_NIM\_INTERNAL\_01"**

Occurs in: all SOP Instances created by PLEX Elite 9000

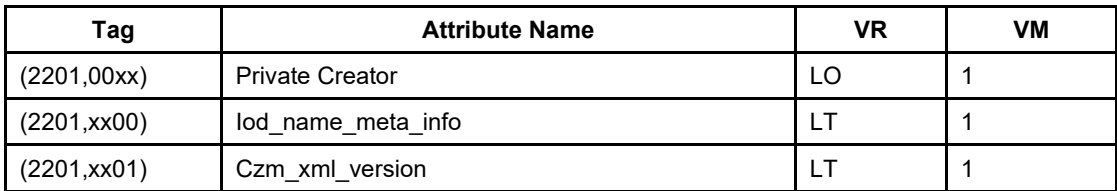

# <span id="page-42-1"></span>**8.3 Coded Terminology and Templates**

No codes are used.

# <span id="page-42-2"></span>**8.3.1 Context Groups**

N/A

# <span id="page-42-3"></span>**8.3.2 Template Specifications**

N/A

# <span id="page-42-4"></span>**8.3.3 Private Code Definitions**

<span id="page-42-5"></span>N/A

# **8.4 Greyscale Image Consistency**

<span id="page-42-6"></span>Not applicable.

# **8.5 Standard Extended / Specialized/ Private SOP Classes**

The following standard extensions are used in the IODs described in Chapter [8.1.1](#page-32-2) [Created SOP](#page-32-2)  [Instance\(s\).](#page-32-2)

Table 8-5 [Module "Czm Encapsulated Pdf Series Extension" of Created Encapsulated PDF SOP](#page-37-0)  [Instances](#page-37-0)

Table 8-10 [Module "CZM NIM Internal" of Created Encapsulated PDF SOP Instances](#page-40-1)

# <span id="page-42-7"></span>**8.6 Private Transfer Syntaxes**

No Private Transfer Syntax is supported.

Carl Zeiss Meditec, Inc. 5160 Hacienda Drive Dublin, CA 94568 **USA** Toll Free: 1-800-341-6968 Phone: 1-925-557-4100 Fax: 1-925-557-4101

Internet: www.zeiss.com/med

info.meditec.us@zeiss.com

### [www.zeiss.com/dicom](http://www.zeiss.com/dicom)